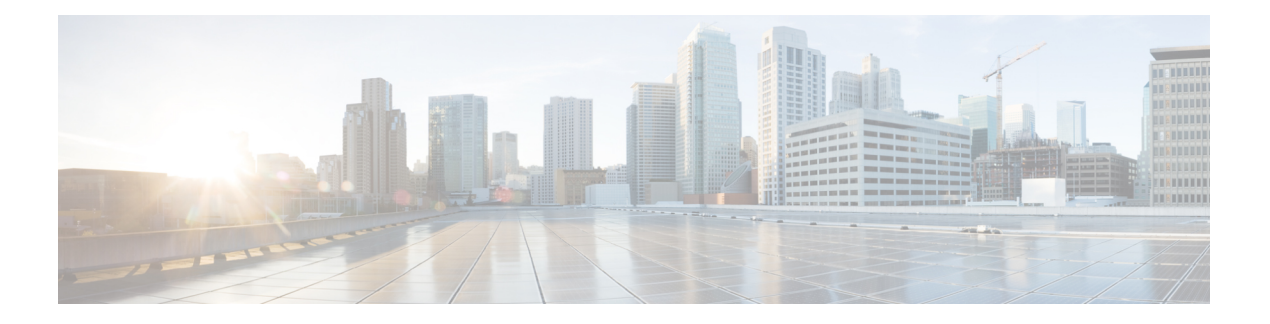

# **HSRP Commands**

This chapter describes the Cisco IOS XR software commands used to configure and monitor the Hot Standby Router Protocol (HSRP).

For detailed information about HSRP concepts, configuration tasks, and examples, refer to the *IP Addresses and Services Configuration Guide for Cisco ASR 9000 Series Routers*.

- [address](#page-2-0) (hsrp), on page 3
- address global [\(HSRP\),](#page-4-0) on page 5
- address global [subordinate](#page-5-0) (HSRP), on page 6
- address [linklocal](#page-6-0) (HSRP), on page 7
- address [secondary](#page-8-0) (hsrp), on page 9
- [authentication](#page-10-0) (hsrp), on page 11
- bfd [fast-detect](#page-12-0) (hsrp), on page 13
- clear hsrp [statistics,](#page-14-0) on page 15
- hsrp [authentication,](#page-15-0) on page 16
- hsrp bfd [fast-detect,](#page-17-0) on page 18
- hsrp bfd [minimum-interval,](#page-18-0) on page 19
- hsrp bfd [multiplier,](#page-19-0) on page 20
- hsrp [delay,](#page-20-0) on page 21
- hsrp [ipv4,](#page-21-0) on page 22
- hsrp [mac-address,](#page-23-0) on page 24
- hsrp [preempt,](#page-25-0) on page 26
- hsrp [priority,](#page-27-0) on page 28
- hsrp [redirects,](#page-29-0) on page 30
- hsrp [timers,](#page-30-0) on page 31
- hsrp [track,](#page-32-0) on page 33
- hsrp [use-bia,](#page-34-0) on page 35
- [interface](#page-35-0) (HSRP), on page 36
- [preempt](#page-36-0) (hsrp), on page 37
- [priority](#page-38-0) (hsrp), on page 39
- [router](#page-40-0) hsrp, on page 41
- [session](#page-41-0) name, on page 42
- [show](#page-43-0) hsrp, on page 44
- [show](#page-46-0) hsrp bfd, on page 47
- [show](#page-48-0) hsrp mgo, on page 49
- show hsrp [statistics,](#page-50-0) on page 51
- show hsrp [summary,](#page-52-0) on page 53
- hsrp slave [follow,](#page-53-0) on page 54
- [subordinate](#page-54-0) primary virtual IPv4 address, on page 55
- [subordinate](#page-55-0) secondary virtual IPv4 address, on page 56
- [subordinate](#page-56-0) virtual mac address, on page 57
- timers [\(hsrp\),](#page-57-0) on page 58
- track [\(hsrp\),](#page-59-0) on page 60
- [track\(object\),](#page-61-0) on page 62

Ш

### <span id="page-2-0"></span>**address (hsrp)**

To enable hot standby protocol for IP, use the **address (hsrp)** command in the HSRP group submode. To disable hot standby protocol for IP, use the **no** form of this command.

**address** {**learn***address*} **no address** {**learn***address*}

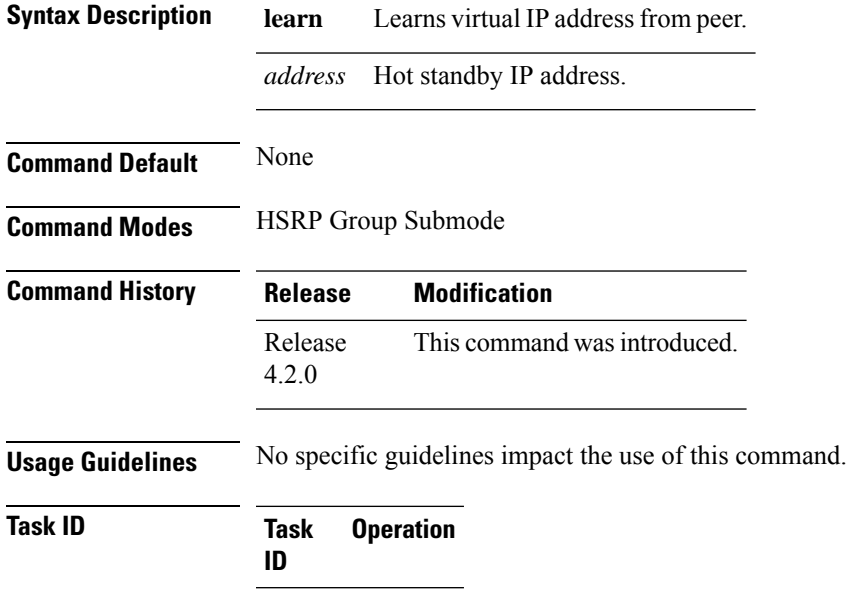

read, write

#### **Example**

hsrp

This example shows how to enable a group to learn the primary virtual IPv4 address from received HSRP control packets:

(applicable for Cisco IOS XR Releases 4.2.x and below)

```
RP/0/RSP0/CPU0:router# configure
RP/0/RSP0/CPU0:router(config)# router hsrp
RP/0/RSP0/CPU0:router(config-hsrp)# interface tenGigE 0/4/0/4
RP/0/RSP0/CPU0:router(config-hsrp-if)# address-family ipv4
RP/0/RSP0/CPU0:router(config-hsrp-ipv4)# hsrp 1
RP/0/RSP0/CPU0:router(config-hsrp-gp)# address learn
RP/0/RSP0/CPU0:router(config-hsrp-gp)#
```
(applicable for Cisco IOS XR Releases 4.3.x and above)

```
RP/0/RSP0/CPU0:router# configure
RP/0/RSP0/CPU0:router(config)# router hsrp
RP/0/RSP0/CPU0:router(config-hsrp)# interface tenGigE 0/4/0/4
RP/0/RSP0/CPU0:router(config-hsrp-if)# address-family ipv4
RP/0/RSP0/CPU0:router(config-hsrp-ipv4)# hsrp 1 version 2
```

```
RP/0/RSP0/CPU0:router(config-hsrp-gp)# address learn
RP/0/RSP0/CPU0:router(config-hsrp-gp)#
```

```
\label{eq:1} \bigotimes_{\mathbb{Z}}% {\textstyle\bigoplus_{\mathbb{Z}}% {\textstyle\bigoplus_{\mathbb{Z}}}} \mathbb{Z}^{\textstyle\bigoplus_{\mathbb{Z}}% {\textstyle\bigoplus_{\mathbb{Z}}}} \mathbb{Z}^{\textstyle\bigoplus_{\mathbb{Z}}% {\textstyle\bigoplus_{\mathbb{Z}}% {\textstyle\bigoplus_{\mathbb{Z}}}} \mathbb{Z}^{\textstyle\bigoplus_{\mathbb{Z}}% {\textstyle\bigoplus_{\mathbb{Z}}% {\textstyle\bigoplus_{\mathbb{Z}}}} \mathbb{Z}^{\textstyle\bigoplus_{\mathbb{Z}}% {\textstyle\bigoplus_{
```
- The **version** keyword is available only if IPv4 address-family is selected. By default, version is set to 2 for IPv6 address families.
	- HSRP version 2 provides an extended group range of 0-4095.

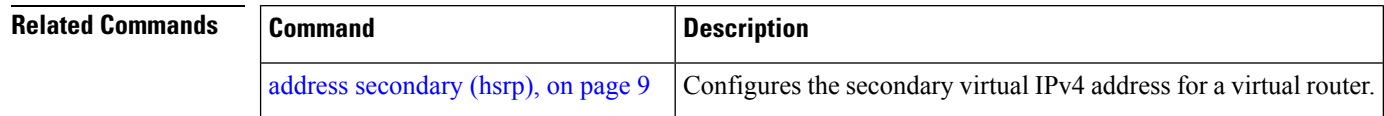

Ш

### <span id="page-4-0"></span>**address global (HSRP)**

To configure the global virtual IPv6 address for the HSRP group, use the **address global** command in the virtual router submode. To deconfigure the global virtual IPv6 address for the HSRP group, use the **no** form of this command.

**address global** *ipv6-address*

**no address global** *ipv6-address*

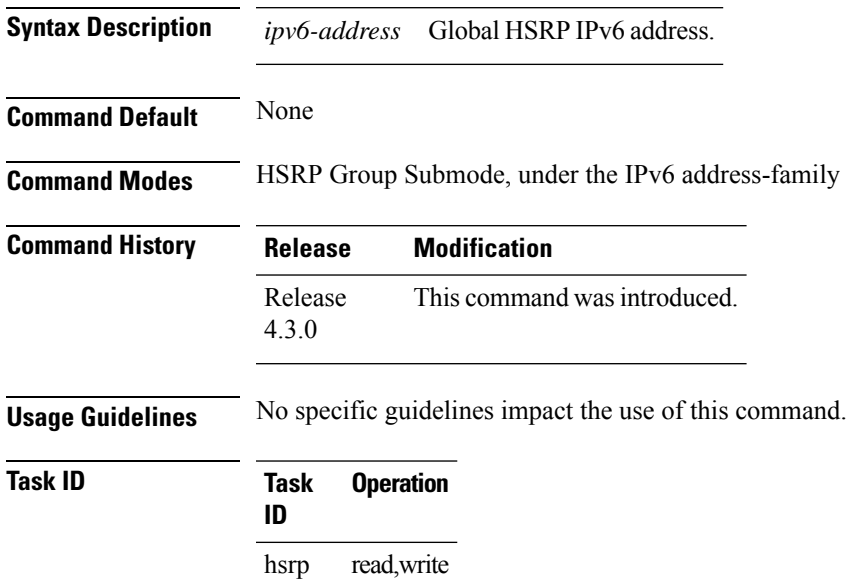

#### **Example**

This example shows how to add a global virtual IPv6 address for the HSRP group:

```
RP/0/RSP0/CPU0:router# configure
RP/0/RSP0/CPU0:router(config)# router hsrp
RP/0/RSP0/CPU0:router(config-hsrp)# interface tenGigE 0/4/0/4
RP/0/RSP0/CPU0:router(config-hsrp-if)# address-family ipv6
RP/0/RSP0/CPU0:router(config-hsrp-address-family)# hsrp 3
RP/0/RSP0/CPU0:router(config-hsrp-virtual-router)# address global 4000::1000
RP/0/RSP0/CPU0:router(config-hsrp-virtual-router)#
```
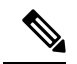

- The **version** keyword is available only if IPv4 address-family is selected. By default, version is set to 2 for IPv6 address families.
- HSRP version 2 provides an extended group range of 0-4095.

#### <span id="page-5-0"></span>**address global subordinate (HSRP)**

To configure the global virtual IPv6 address for the subordinate group, use the **address global** command in the HSRP slave submode. To deconfigure the global virtual IPv6 address for the subordinate group, use the **no** form of this command.

**address global** *ipv6-address*

**no address global** *ipv6-address*

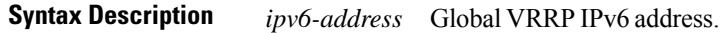

**Command Default** None **Command Modes** HSRP Slave Submode, under the IPv6 address-family

**Command History Release Modification** Release This command was introduced. 4.3.0

**Usage Guidelines** No specific guidelines impact the use of this command.

```
Task ID Task Operation
                ID
                hsrp read,write
```
#### **Example**

This example shows how to add a global virtual IPv6 address for the subordinate group:

```
Router# configure
Router(config)# router hsrp
Router(config-hsrp)# interface tenGigE 0/4/0/4
Router(config-hsrp-if)# address-family ipv6
Router(config-hsrp-address-family)# hsrp 3 slave
Router(config-hsrp-virtual-router)# address global 4000::1000
Router(config-hsrp-virtual-router)#
```
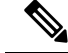

- The **version** keyword is available only if IPv4 address-family is selected. By default, version is set to 2 for IPv6 address families.
- HSRP version 2 provides an extended group range of 0-4095.

Ш

### <span id="page-6-0"></span>**address linklocal (HSRP)**

To either configure the virtual link-local IPv6 address for the subordinate group or to specify that the virtual link-local IPv6 address should be enabled and calculated automatically from the virtual router virtual Media Access Control (MAC) address, use the **address linklocal** command in the virtual router submode. To deconfigure the virtual link-local IPv6 address for the subordinate group, use the **no** form of this command.

#### **address linklocal**

*ipv6-address* | **autoconfig**

**no address linklocal** *ipv6-address* | **autoconfig**

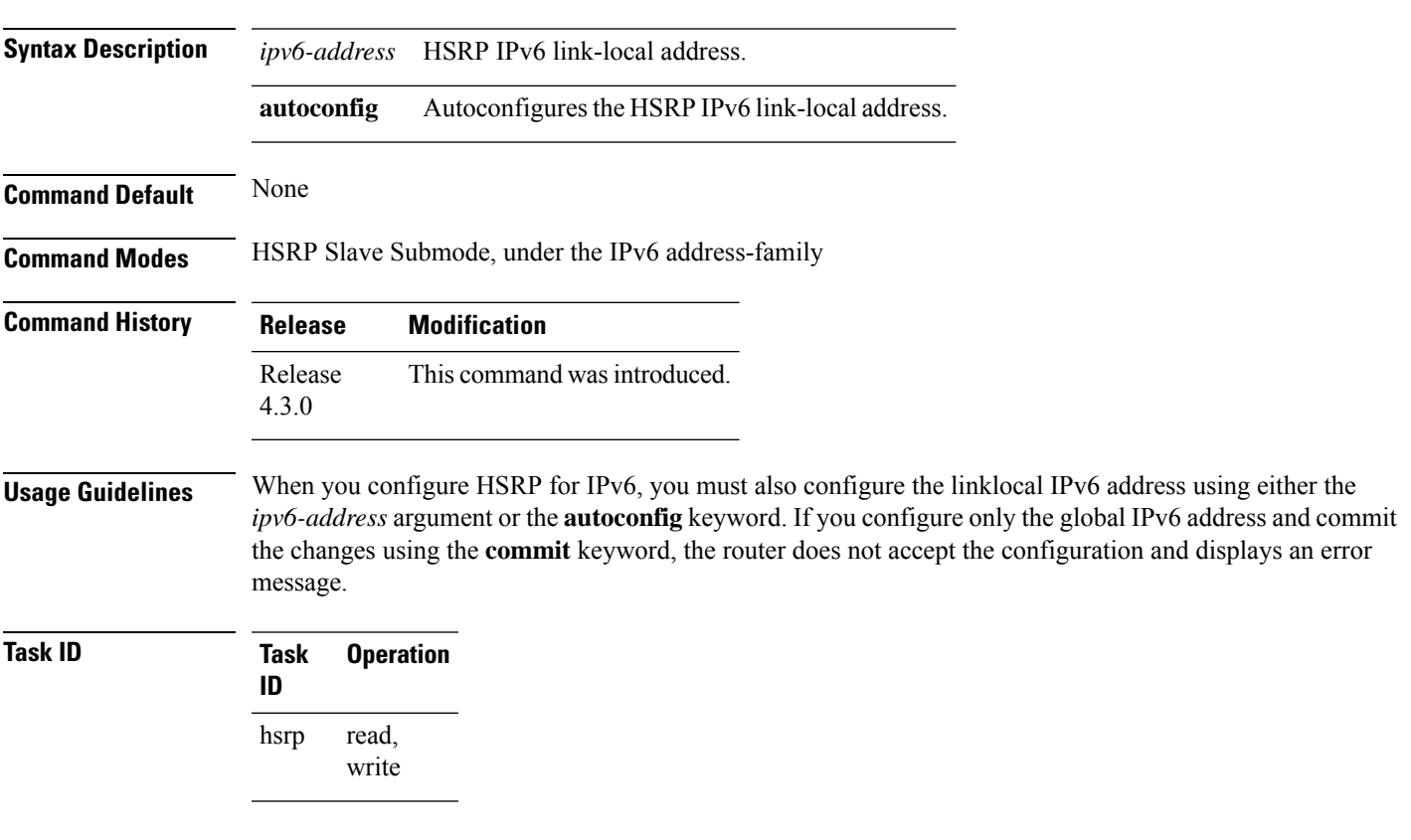

#### **Example**

This example shows how to autoconfigure the HSRP IPv6 link-local address:

```
Router#configure
Router(config)#router hsrp
Router(config-hsrp)#interface tenGigE 0/4/0/4
Router(config-hsrp-if)#address-family ipv6
Router(config-hsrp-address-family)#hsrp 3 slave
Router(config-hsrp-virtual-router)#address linklocal autoconfig
Router(config-hsrp-virtual-router)#
```
This example shows how to configure the virtual link-local IPv6 address for the subordinate group:

```
Router#configure
Router(config)#router hsrp
Router(config-hsrp)#interface tenGigE 0/4/0/4
Router(config-hsrp-if)#address-family ipv6
Router(config-hsrp-address-family)#hsrp 3 slave
Router(config-hsrp-virtual-router)#address linklocal FE80::260:3EFF:FE11:6770
Router(config-hsrp-virtual-router)#
```
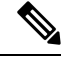

- The **version** keyword is available only if IPv4 address-family is selected. By default, version is set to 2 for IPv6 address families.
- HSRP version 2 provides an extended group range of 0-4095.

### <span id="page-8-0"></span>**address secondary (hsrp)**

To configure the secondary virtual IPv4 address for a virtual router, use the **address secondary** command in the Hot Standby Router Protocol (HSRP) virtual router submode. To deconfigure the secondary virtual IPv4 address for a virtual router, use the **no** form of this command.

**address** *address* **secondary no address** *address* **secondary**

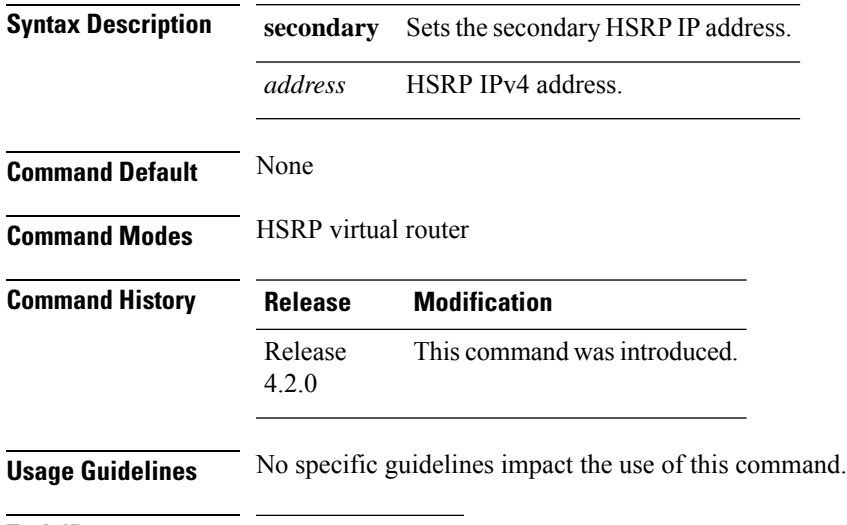

```
Task ID Task Operation
                ID
                      read,
                      write
                hsrp
```
#### **Example**

This example shows how to set the secondary virtual IPv4 address for the virtual router:

```
(applicable for Cisco IOS XR Releases 4.2.x and below)
RP/0/RSP0/CPU0:router# configure
RP/0/RSP0/CPU0:router(config)# router hsrp
RP/0/RSP0/CPU0:router(config-hsrp)# interface tenGigE 0/4/0/4
RP/0/RSP0/CPU0:router(config-hsrp-if)# address-family ipv4
RP/0/RSP0/CPU0:router(config-hsrp-ipv4)# hsrp 3
RP/0/RSP0/CPU0:router(config-hsrp-gp)# address 10.20.30.1 secondary
RP/0/RSP0/CPU0:router(config-hsrp-gp)#
```

```
(applicable for Cisco IOS XR Releases 4.3.x and above)
RP/0/RSP0/CPU0:router# configure
RP/0/RSP0/CPU0:router(config)# router hsrp
RP/0/RSP0/CPU0:router(config-hsrp)# interface tenGigE 0/4/0/4
RP/0/RSP0/CPU0:router(config-hsrp-if)# address-family ipv4
RP/0/RSP0/CPU0:router(config-hsrp-ipv4)# hsrp 3 version 2
RP/0/RSP0/CPU0:router(config-hsrp-gp)# address 10.20.30.1 secondary
```
RP/0/RSP0/CPU0:router(config-hsrp-gp)#

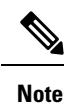

• The **version** keyword is available only if IPv4 address-family is selected. By default, version is set to 2 for IPv6 address families.

• HSRP version 2 provides an extended group range of 0-4095.

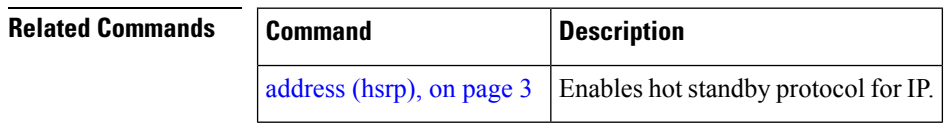

### <span id="page-10-0"></span>**authentication (hsrp)**

To configure an authentication string for the Hot Standby Router Protocol (HSRP), use the **hsrp authentication** command in HSRP group submode. To delete an authentication string, use the **no** form of this command.

**authentication** *string* **no authentication** [*string*]

**Syntax Description** string Authentication string. It can be up to eight characters long. The default is 'cisco'. **Command Default** The default authentication string is cisco. **Command Modes** HSRP Group Submode **Command History Release Modification** Release This command was introduced. This command replaces the **hsrp authentication** command. 4.2.0 **Usage Guidelines** The authentication string is sent unencrypted in all HSRP messages. The same authentication string must be configured on all routers and access servers on a LAN to ensure interoperation. Authentication mismatch prevents a device from learning the designated HotStandby IPaddress and the HotStandby timer values from other routers configured with HSRP. The **hsrp authentication** command is available for version 1 groups only **Task ID Task Operations ID** read, write hsrp **Examples** This example shows how to configure "company1" as the authentication string required to allow Hot Standby routers in group 1 on tenGigE interface 0/4/0/4 to interoperate: (applicable for Cisco IOS XR Releases 4.2.x and below) RP/0/RSP0/CPU0:router# **configure** RP/0/RSP0/CPU0:router(config)# **router hsrp** RP/0/RSP0/CPU0:router(config-hsrp)# **interface tenGigE 0/4/0/4** RP/0/RSP0/CPU0:router(config-hsrp-if)# **address-family ipv4** RP/0/RSP0/CPU0:router(config-hsrp-ipv4)# **hsrp 1** RP/0/RSP0/CPU0:router(config-hsrp-gp)# **authentication company1** RP/0/RSP0/CPU0:router(config-hsrp-gp)# (applicable for Cisco IOS XR Releases 4.3.x and above) RP/0/RSP0/CPU0:router# **configure** RP/0/RSP0/CPU0:router(config)# **router hsrp** RP/0/RSP0/CPU0:router(config-hsrp)# **interface tenGigE 0/4/0/4**

```
RP/0/RSP0/CPU0:router(config-hsrp-if)# address-family ipv4
RP/0/RSP0/CPU0:router(config-hsrp-ipv4)# hsrp 1 version 1
RP/0/RSP0/CPU0:router(config-hsrp-gp)# authentication company1
RP/0/RSP0/CPU0:router(config-hsrp-gp)#
```

$$
\overline{\mathscr{O}}
$$

The **version** keyword is available only if IPv4 address-family is selected. By default, version is set to 2 for IPv6 address families. **Note**

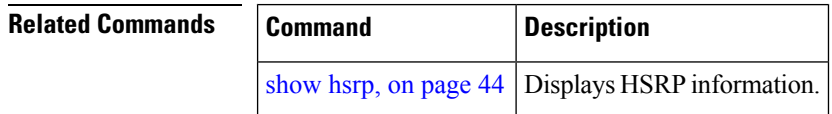

# <span id="page-12-0"></span>**bfd fast-detect (hsrp)**

To enable bidirectional forwarding(BFD) fast-detection on a HSRP interface, use the **hsrp bfd fast-detect** command in HSRP group submode. This creates a BFD session between the HSRP router and its peer, and if the session goes down while HSRP is in backup state, this will initiate a HSRP failover. To disable BFD fast-detection, use the **no** form of this command.

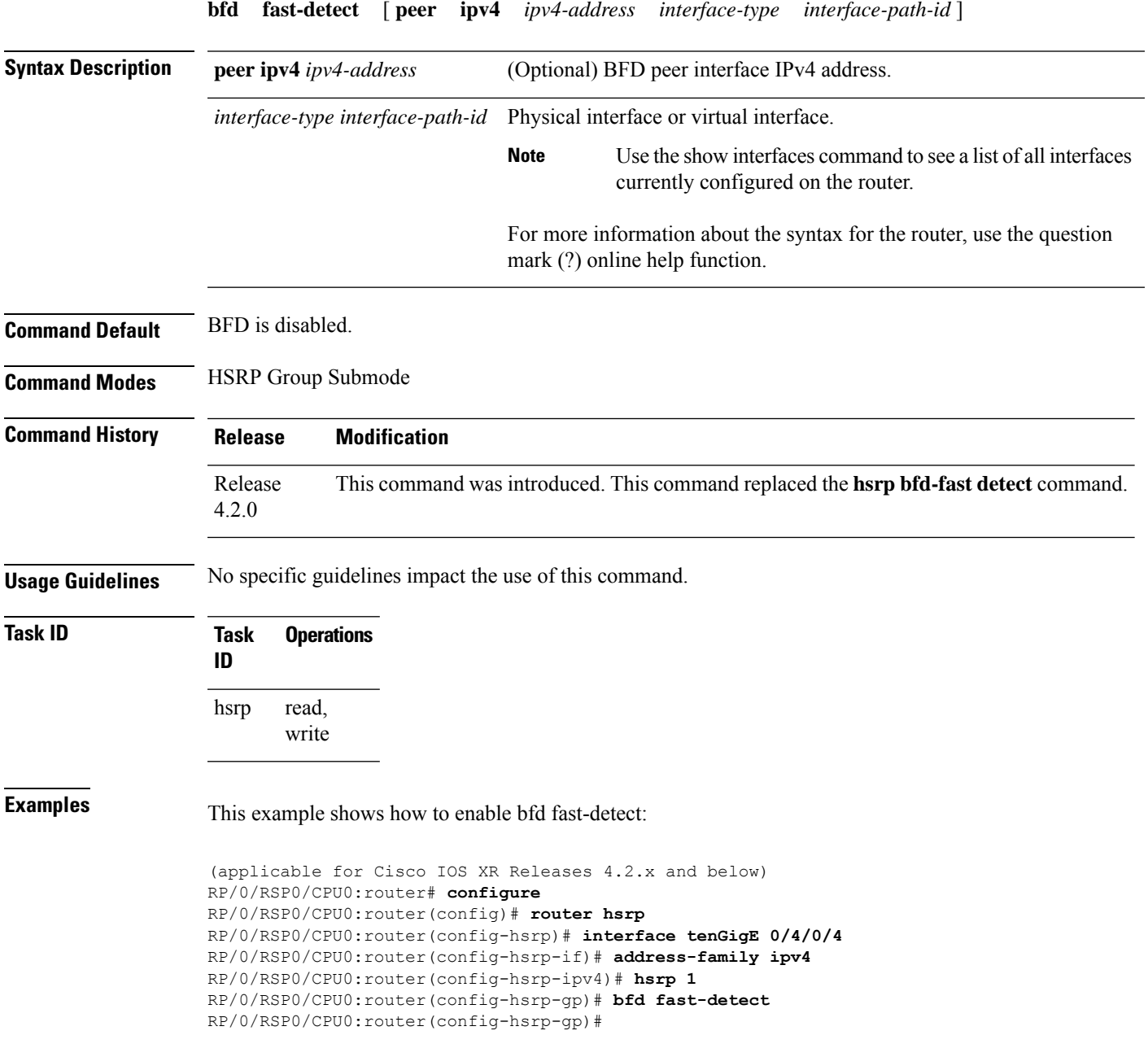

```
(applicable for Cisco IOS XR Releases 4.3.x and above)
RP/0/RSP0/CPU0:router# configure
RP/0/RSP0/CPU0:router(config)# router hsrp
RP/0/RSP0/CPU0:router(config-hsrp)# interface tenGigE 0/4/0/4
RP/0/RSP0/CPU0:router(config-hsrp-if)# address-family ipv4
RP/0/RSP0/CPU0:router(config-hsrp-ipv4)# hsrp 1 version 2
RP/0/RSP0/CPU0:router(config-hsrp-gp)# bfd fast-detect
RP/0/RSP0/CPU0:router(config-hsrp-gp)#
```
- **Note**
- The **version** keyword is available only if IPv4 address-family is selected. By default, version is set to 2 for IPv6 address families.
- HSRP version 2 provides an extended group range of 0-4095.

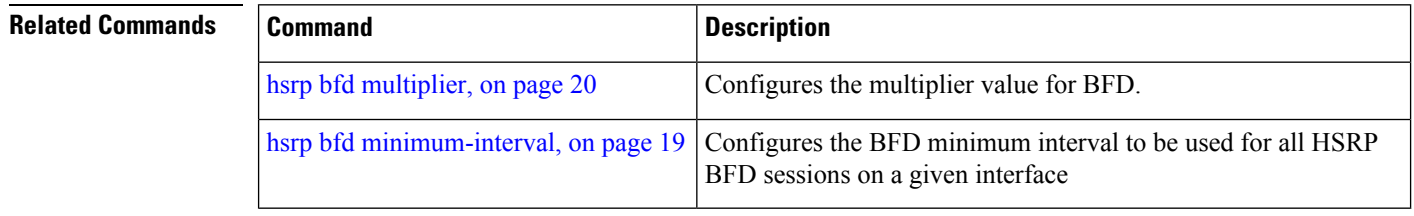

## <span id="page-14-0"></span>**clear hsrp statistics**

To reset the Hot Standby Routing Protocol Statistics (HSRP) statistics to zero, use the **clear hsrp statistics** command in EXEC mode.

**clear hsrp statistics** [**interface** *interface-type interface-path-id group*]

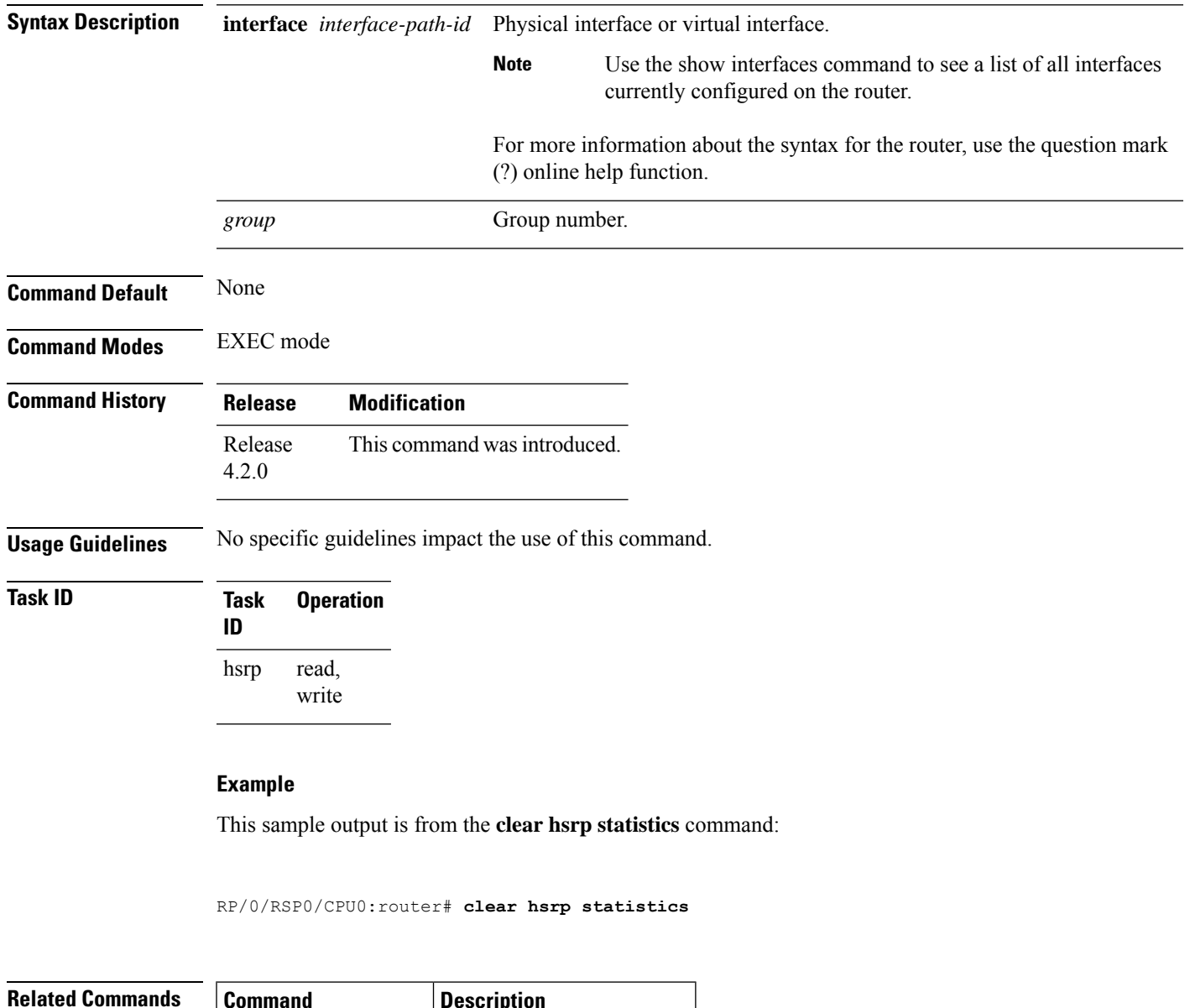

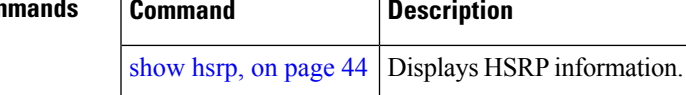

#### <span id="page-15-0"></span>**hsrp authentication**

To configure an authentication string for the Hot Standby Router Protocol (HSRP), use the **hsrp authentication** command in HSRP interface configuration mode. To delete an authentication string, use the **no** form of this command.

**hsrp** [*group-number*] **authentication** *string* **no hsrp** [*group-number*] **authentication** [*string*]

**Syntax Description** group-number (Optional) Group number on the interface to which this authentication string applies. Default is 0. string Authentication string. It can be up to eight characters long. The default is 'cisco'. **Command Default** The default group number is 0.

The default authentication string is cisco.

**Command Modes** HSRP interface configuration

**Command History Release Modification** Release This command was introduced. 3.7.2 This command has been deprecated. This command was replaced with the **authentication hsrp** command. Release 4.2.0

#### **Usage Guidelines** The authentication string is sent unencrypted in all HSRP messages. The same authentication string must be configured on all routers and access servers on a LAN to ensure interoperation. Authentication mismatch prevents a device from learning the designated HotStandby IPaddress and the HotStandby timer values from other routers configured with HSRP.

**Task ID Task Operations ID** read, write hsrp

**Examples** This example shows how to configure "company1" as the authentication string required to allow Hot Standby routers in group 1 on Ten Gigabit Ethernet interface 0/2/0/1 to interoperate:

> RP/0/RSP0/CPU0:router(config)# **router hsrp** RP/0/RSP0/CPU0:router(config-hsrp)# **interface TenGigE 0/2/0/1** RP/0/RSP0/CPU0:router(config-hsrp-if)# **hsrp 1 authentication company1**

 $\mathbf{l}$ 

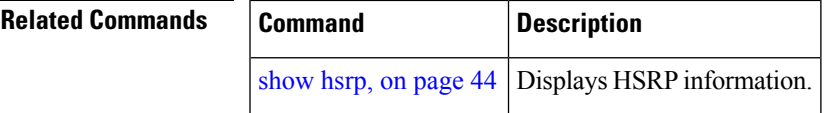

### <span id="page-17-0"></span>**hsrp bfd fast-detect**

To enable bidirectional forwarding(BFD) fast-detection on a HSRP interface, use the **hsrp bfd fast-detect** command in interface configuration mode. This creates a BFD session between the HSRP router and its peer, and if the session goes down while HSRP is in backup state, this will initiate a HSRP failover. To disable BFD fast-detection, use the **no** form of this command.

**hsrp** [**group number**] **bfd fast-detect no hsrp** [**group number**] **bfd fast-detect**

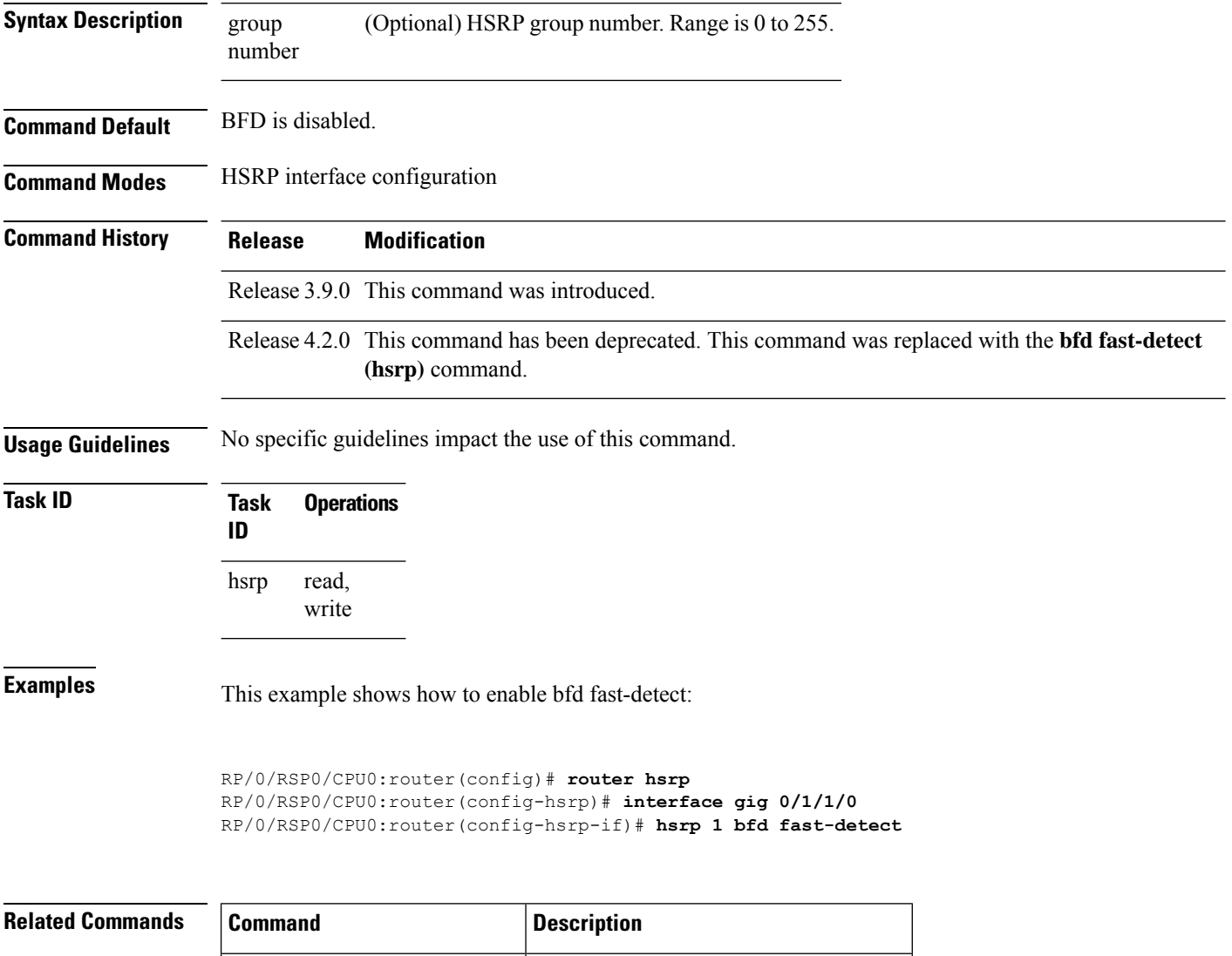

hsrp bfd [multiplier,](#page-19-0) on page  $20$  Configures the multiplier value for BFD.

## <span id="page-18-0"></span>**hsrp bfd minimum-interval**

To configure the BFD minimum interval to be used for all HSRP BFD sessions on a given interface, use the **hsrp bfd minimum-interval** command in the interface configuration mode. To remove the configured minimum-interval period and set the minimum-interval period to the default period, use the **no** form of this command.

**hsrp bfd minimum-interval** *interval* **no hsrp bfd minimum-interval** *interval*

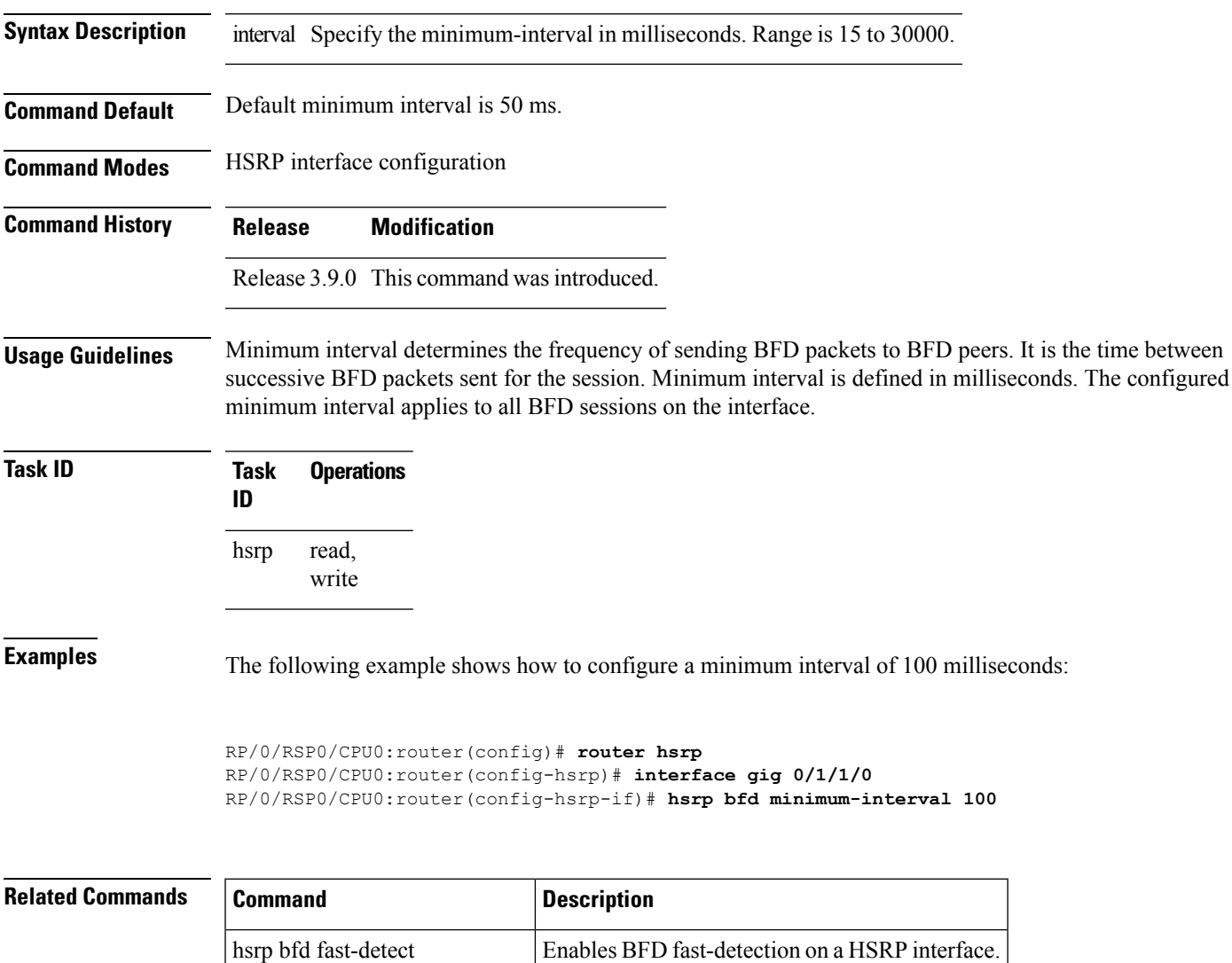

hsrp bfd [multiplier,](#page-19-0) on page  $20$  Configures the multiplier value for BFD.

### <span id="page-19-0"></span>**hsrp bfd multiplier**

To set the BFD multiplier value, use the **hsrp bfd multiplier** command in the interface configuration mode. To remove the configured multiplier value and set the multiplier to the default value, use the **no** form of this command.

**hsrp bfd multiplier** *multiplier* **no hsrp bfd multiplier** *multiplier*

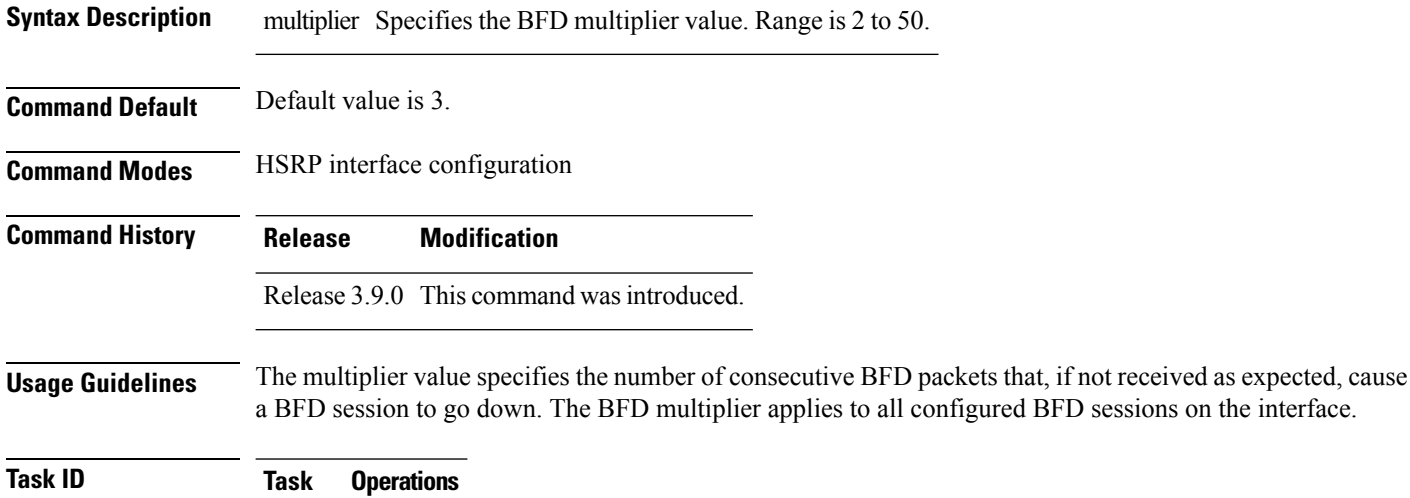

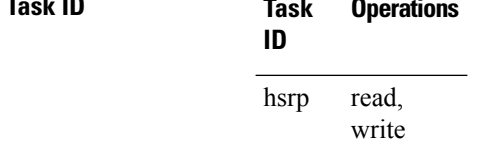

**Examples** The following example shows how to configure a BFD multiplier with multiplier value of 10:

```
RP/0/RSP0/CPU0:router(config)# router hsrp
RP/0/RSP0/CPU0:router(config-hsrp)# interface gig 0/1/1/0
RP/0/RSP0/CPU0:router(config-hsrp-if)# hsrp bfd multiplier 10
```
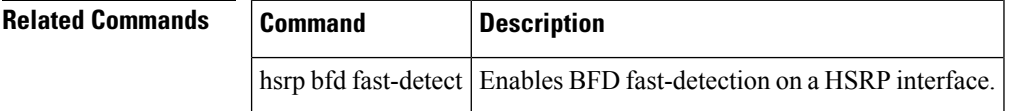

## <span id="page-20-0"></span>**hsrp delay**

To configure the activation delay for the Hot Standby Router Protocol (HSRP), use the **hsrp delay** command in HSRP interface configuration mode. To delete the activation delay, use the **no** form of this command.

**hsrp delay minimum** *value* **reload** *value* **no hsrp delay**

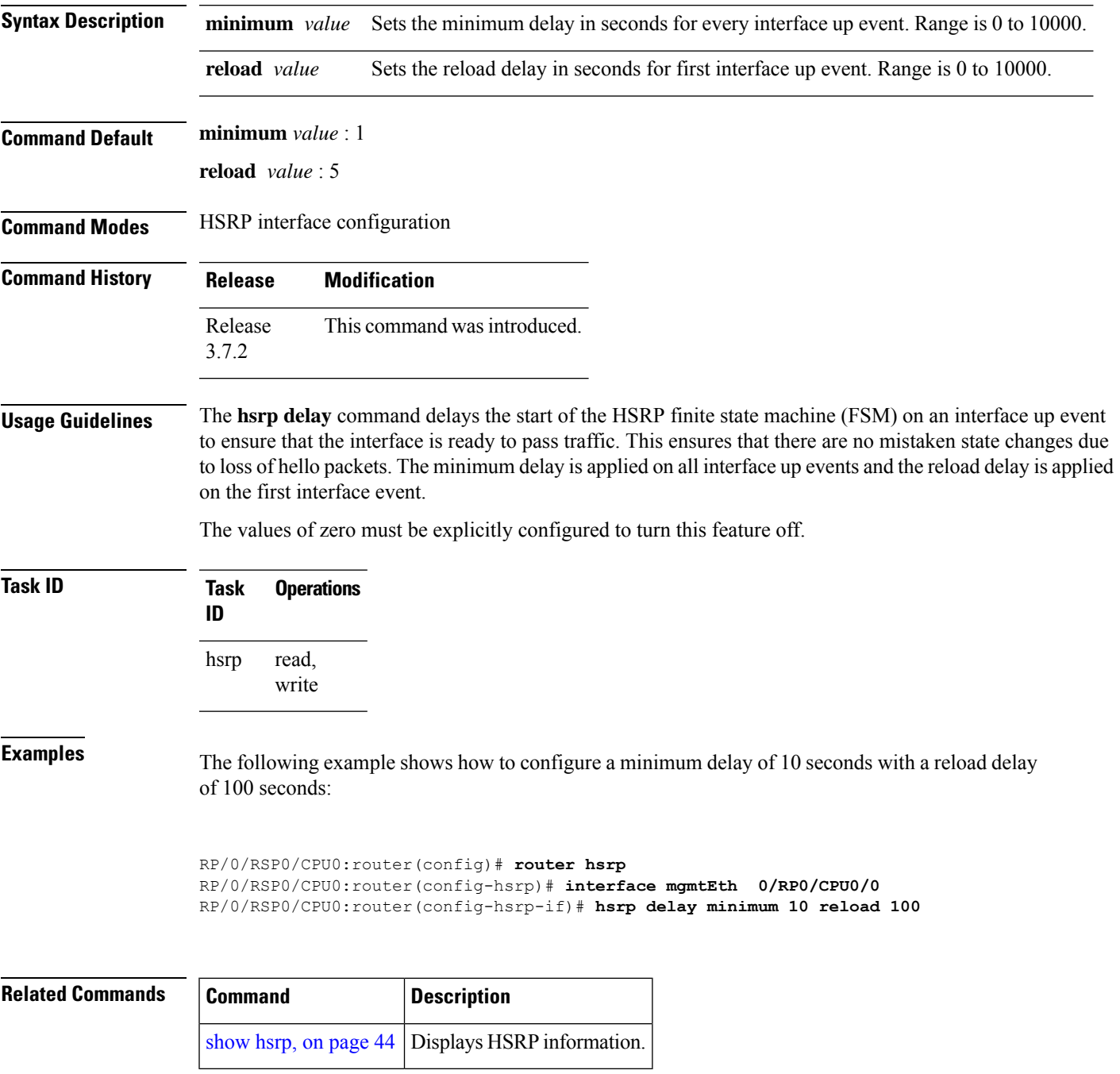

 $\mathbf{l}$ 

# <span id="page-21-0"></span>**hsrp ipv4**

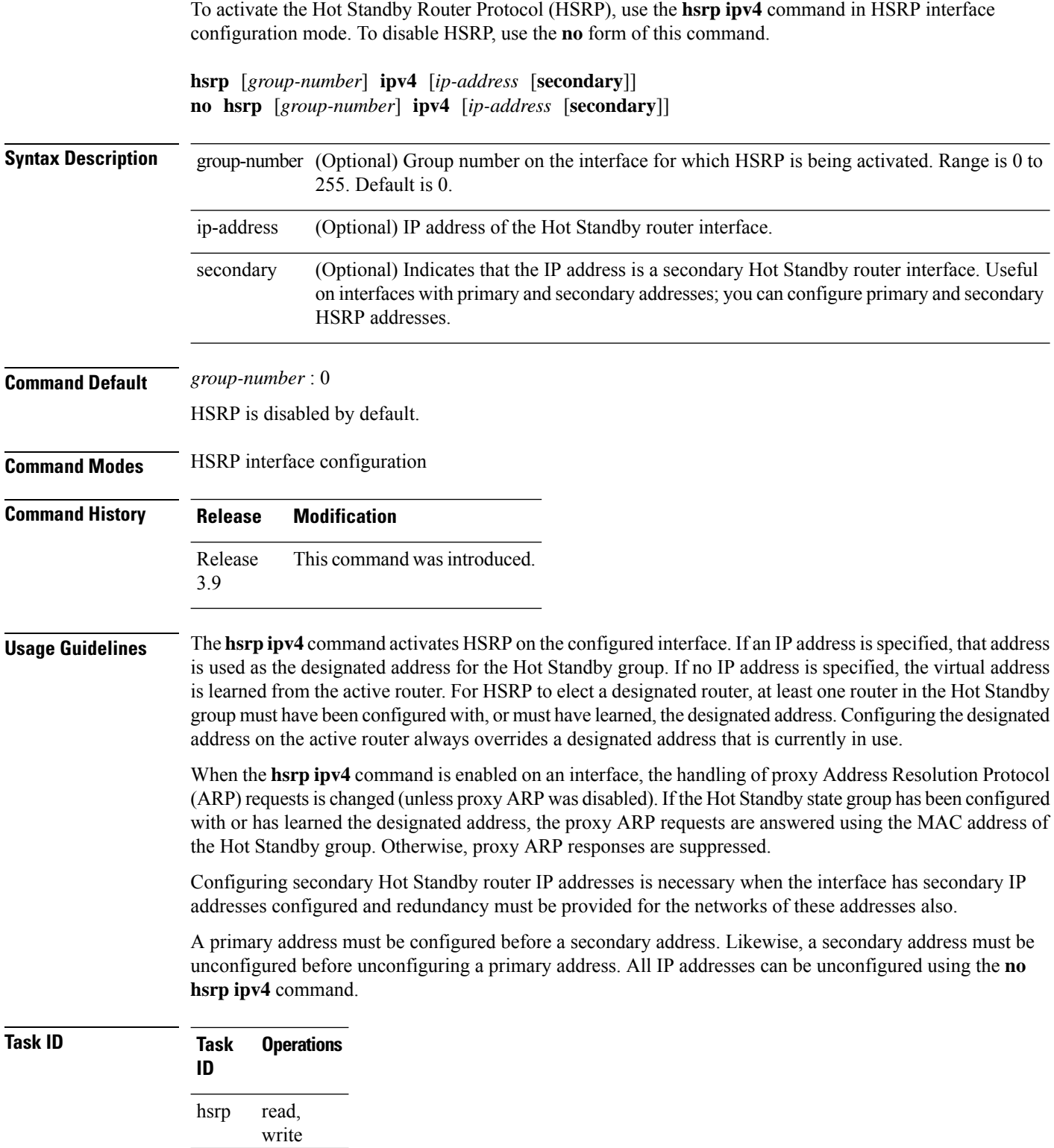

L

**Examples** The following example shows how to activate HSRP for group 1 on tenGigE interface 0/2/0/1. The IP address used by the Hot Standby group is learned using HSRP.

```
RP/0/RSP0/CPU0:router(config)# router hsrp
RP/0/RSP0/CPU0:routerrouter(config-hsrp)# interface tenGigE 0/2/0/1
RP/0/RSP0/CPU0:router(config-hsrp-if)# hsrp 1 ipv4
```
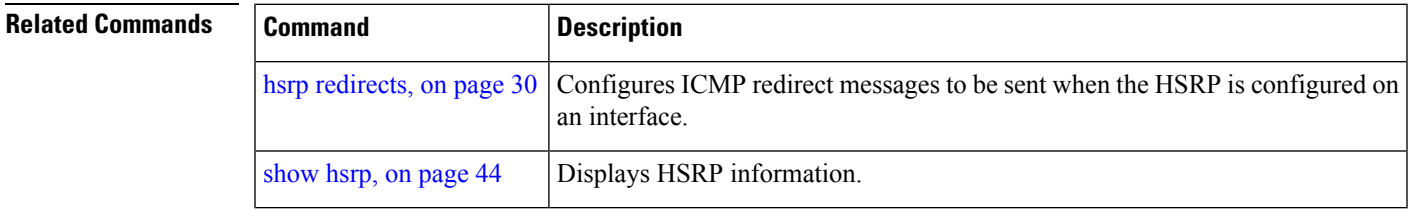

## <span id="page-23-0"></span>**hsrp mac-address**

To specify a virtual MAC address for the Hot Standby Router Protocol (HSRP), use the **hsrp mac-address** command in HSRP interface configuration mode. To revert to the standard virtual MAC address (0000.0C07.AC*n)*, use the **no** form of this command.

**hsrp** [*group-number*] **mac-address** *address* **no hsrp** [*group-number*] **mac-address**

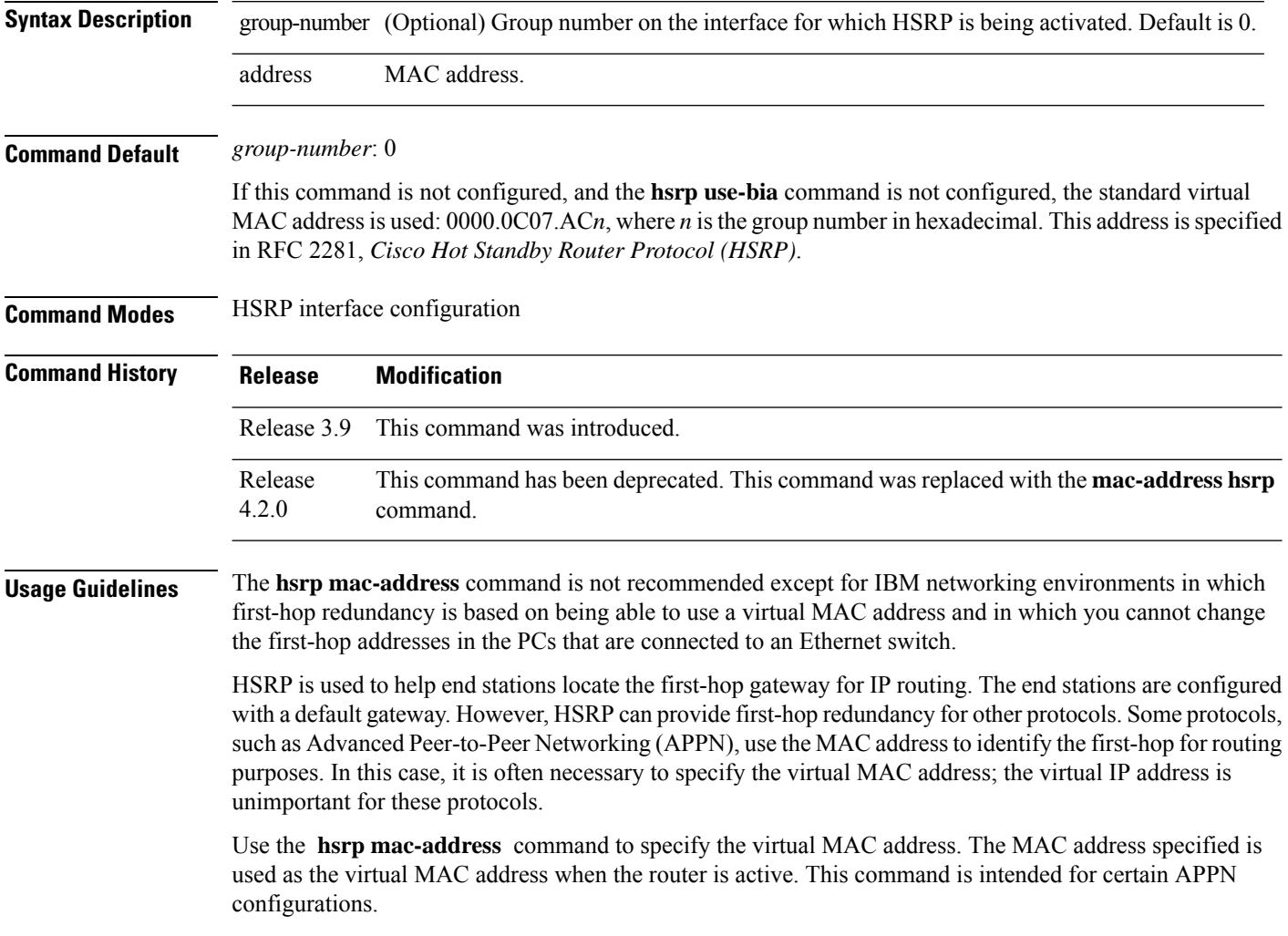

This table shows the parallel terms between APPN and IP.

**Table 1: APPN and IP Parallel Terms**

| <b>APPN</b> | םו   |
|-------------|------|
| end node    | host |

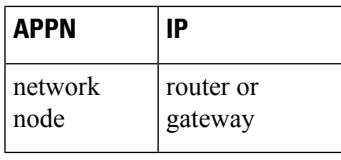

**Note**

In an APPN network, an end node istypically configured with the MAC address of the adjacent network node. Use the **hsrp mac-address** command in the routers to set the virtual MAC address to the value used in the end nodes.

**Task ID Task Operations ID**

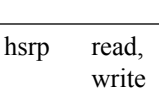

**Examples** If the end nodes are configured to use 4000.1000.1060 as the MAC address of the network node, the command to configure the virtual MAC address is as follows:

> RP/0/RSP0/CPU0:router(config)# **router hsrp** RP/0/RSP0/CPU0:router(config-hsrp)# **interface TenGigE 0/2/0/1** RP/0/RSP0/CPU0:router(config-hsrp-if)# **hsrp 5 mac-address 4000.1000.1060**

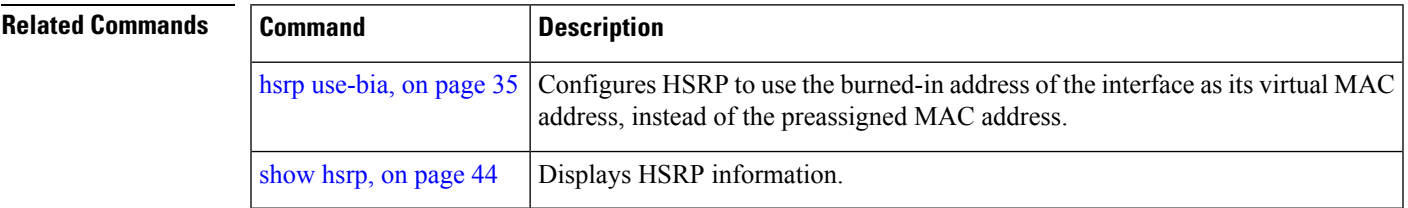

### <span id="page-25-0"></span>**hsrp preempt**

To configure Hot Standby Router Protocol (HSRP) preemption and preemption delay, use the **hsrp preempt** command in HSRP interface configuration mode. To restore the default values, use the **no** form of this command.

**hsrp** [*group-number*] **preempt** [**delay** *seconds*] **no hsrp** [*group-number*] **preempt** [**delay** *seconds*]

**Syntax Description** group-number (Optional) Group number on the interface to which the other arguments in this command apply. Default is 0. group-number

> (Optional) Time in seconds. The *seconds* argument causes the local router to postpone taking over the active role for the specified preempt delay *seconds* value. Range is 0 to 3600 seconds (1 hour). Default is 0 seconds (no delay). **delay** *seconds*

**Command Default** *group-number*: 0

*seconds*: 0 seconds (if the router wants to preempt, it does immediately)

**Command Modes** HSRP interface configuration

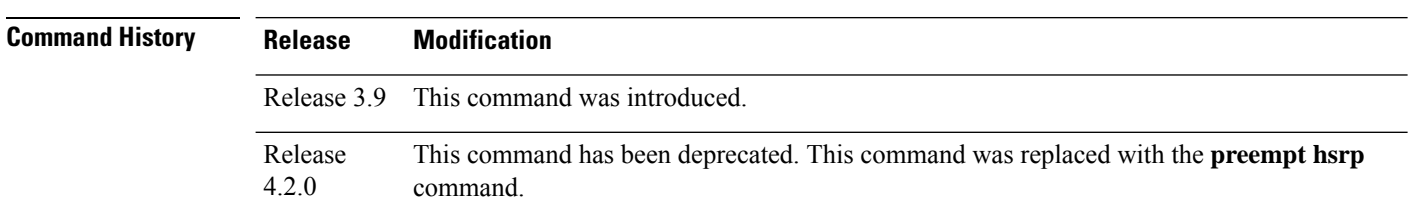

#### **Usage Guidelines** When the **hsrp preempt** command is configured, the local router should attempt to assume control as the active router if it has a hot standby priority higher than the current active router. If the hsrp preempt command is not configured, the local router assumes control as the active router only if no other router is currently in the active state.

When a router first comes up, it does not have a complete routing table. If HSRP is configured to preempt, the local HSRP group may become the active router, yet it is unable to provide adequate routing services. This problem can be solved by configuring a delay before the preempting router actually preempts the currently active router.

The preempt delay *seconds* value does not apply if there is no router currently in the active state. In this case, the local router becomes active after the appropriate timeouts (see the **hsrp timers** command), regardless of the preempt *delay seconds* value.

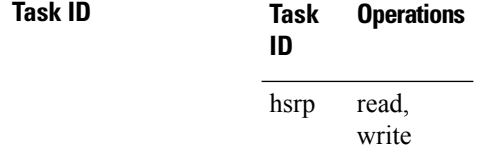

**Examples** In the following example, the router waits for 300 seconds (5 minutes) after having determined that it should preempt before attempting to preempt the active router. The router might become the active router in a shorter span of time despite the configured delay if no active router is present. Only preempting the active router is delayed.

```
RP/0/RSP0/CPU0:router(config)# router hsrp
RP/0/RSP0/CPU0:router(config-hsrp)# interface TenGigE 0/2/0/1
RP/0/RSP0/CPU0:router(config-hsrp-if)# hsrp ipv4 192.168.18.1
RP/0/RSP0/CPU0:router(config-hsrp-if)# hsrp preempt delay 300
```
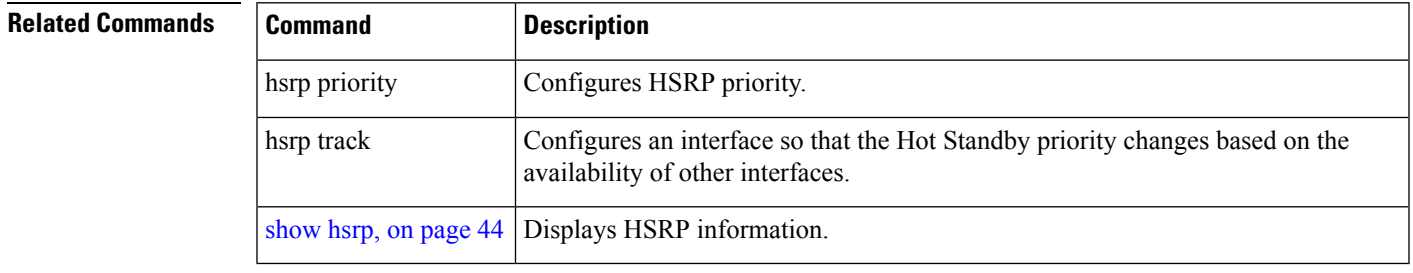

### <span id="page-27-0"></span>**hsrp priority**

To configure Hot Standby Router Protocol (HSRP) priority, use the **hsrp priority** command in HSRP interface configuration mode. To restore the default values, use the **no** form of this command.

**hsrp** [*group-number*] **priority** *priority* **no hsrp** [*group-number*] **priority** *priority*

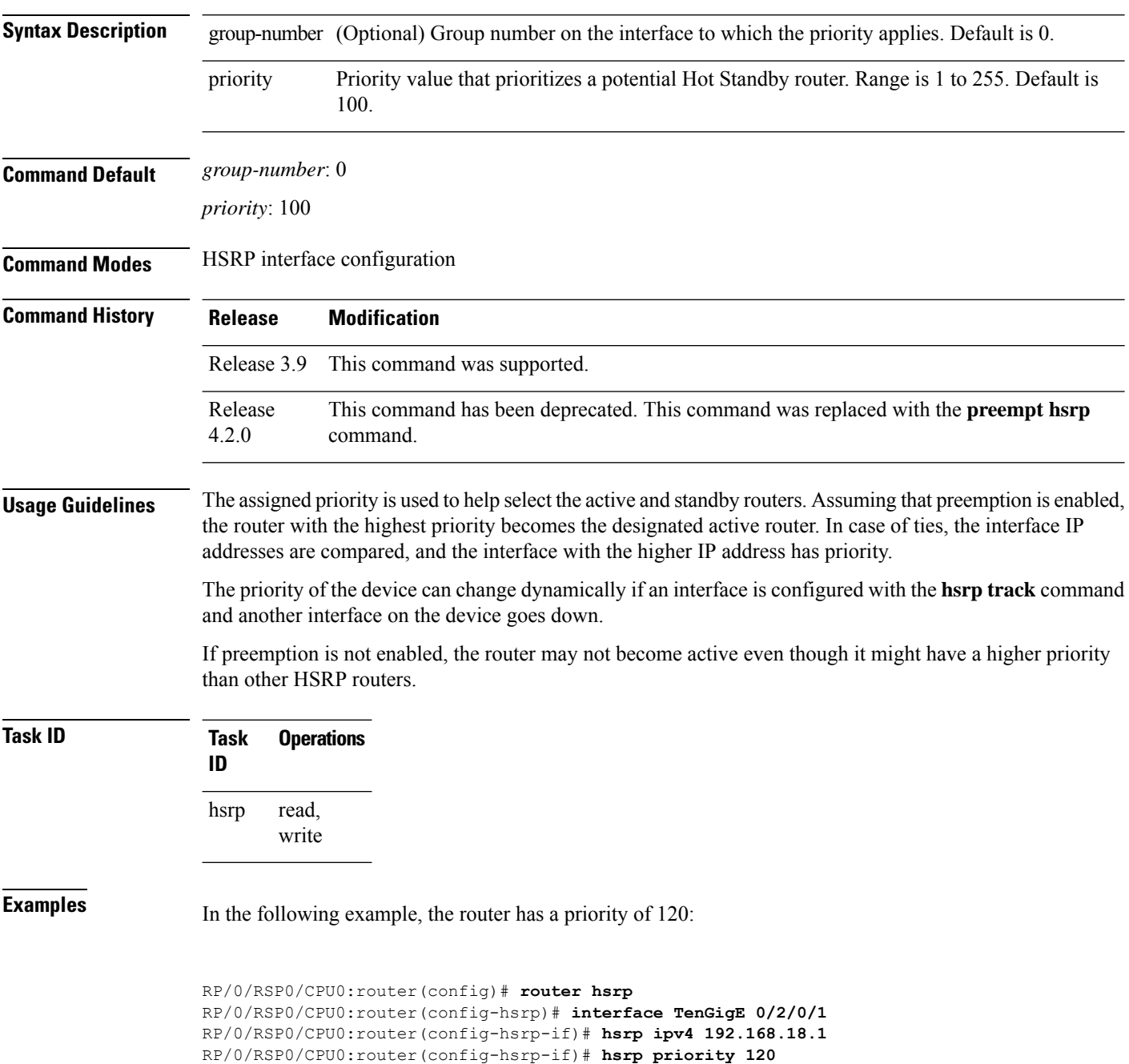

#### **Related Commands**

I

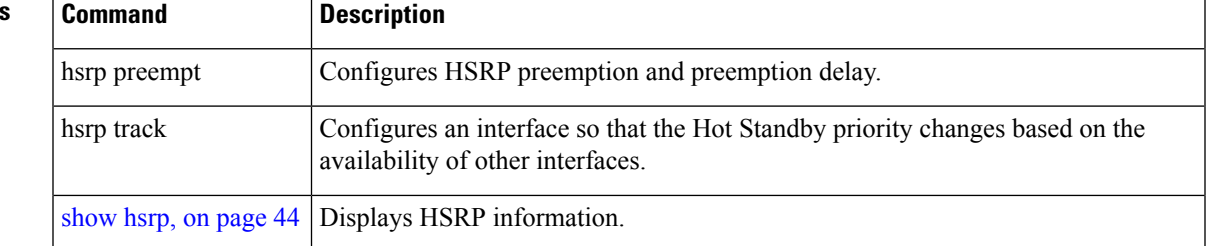

### <span id="page-29-0"></span>**hsrp redirects**

To configure Internet Control Message Protocol (ICMP) redirect messages to be sent when the Hot Standby Router Protocol (HSRP) is configured on an interface, use the **hsrp redirects** command in HSRP interface configuration mode. To revert to the default, which is that ICMP messages are enabled, use the **no** form of this command.

**hsrp redirects disable no hsrp redirects disable**

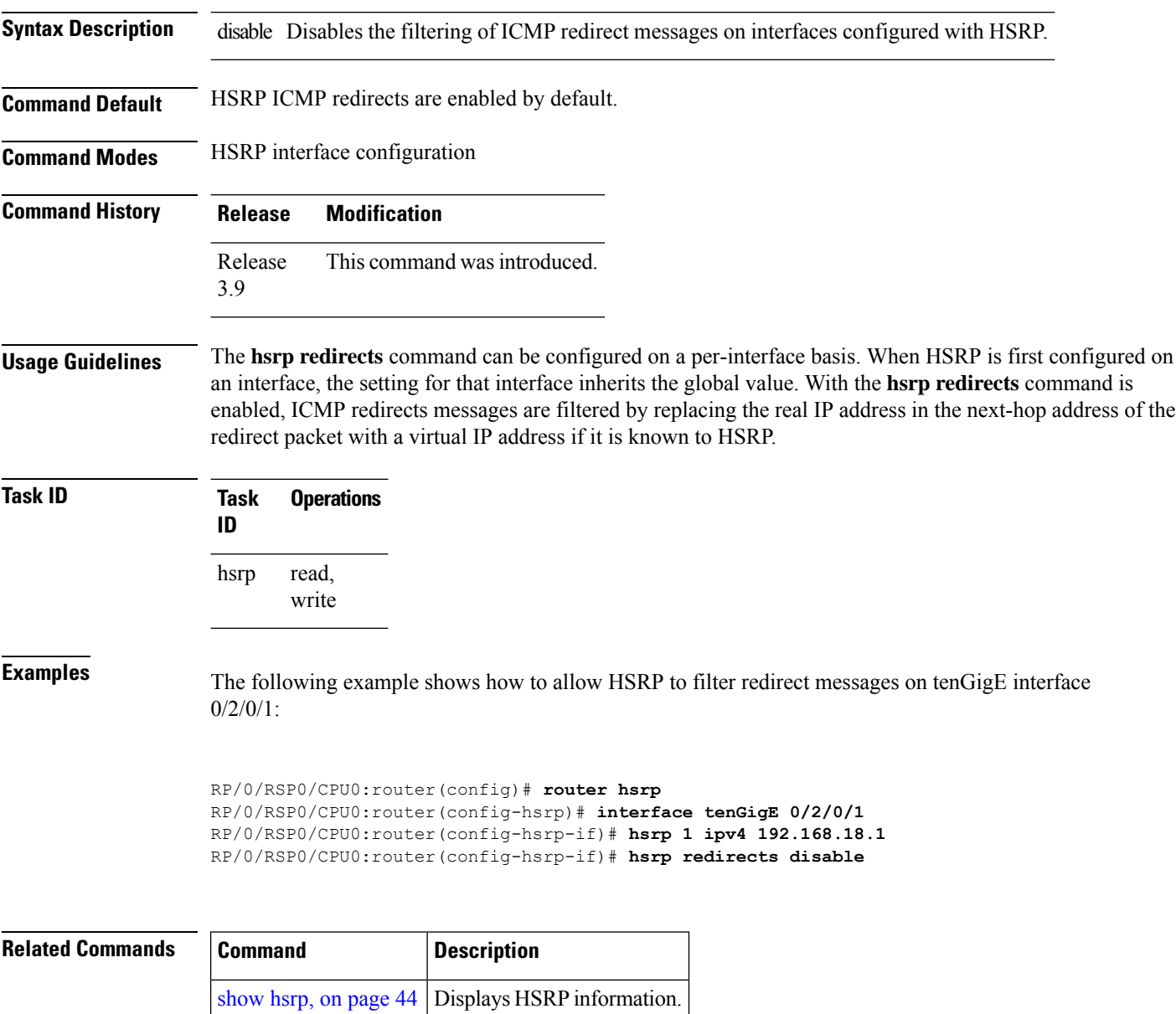

### <span id="page-30-0"></span>**hsrp timers**

To configure the time between hello packets and the time before other routers declare the active Hot Standby orstandby router to be down, use the**hsrptimers** command in HSRPinterface configuration mode. To restore the timers to their default values, use the **no** form of this command.

**hsrp** [*group-number*] **timers** {*hello-seconds* | **msec** *hello-milliseconds*} {*hold-seconds* | **msec** *hold-milliseconds*}

**no hsrp** [*group-number*] **timers**

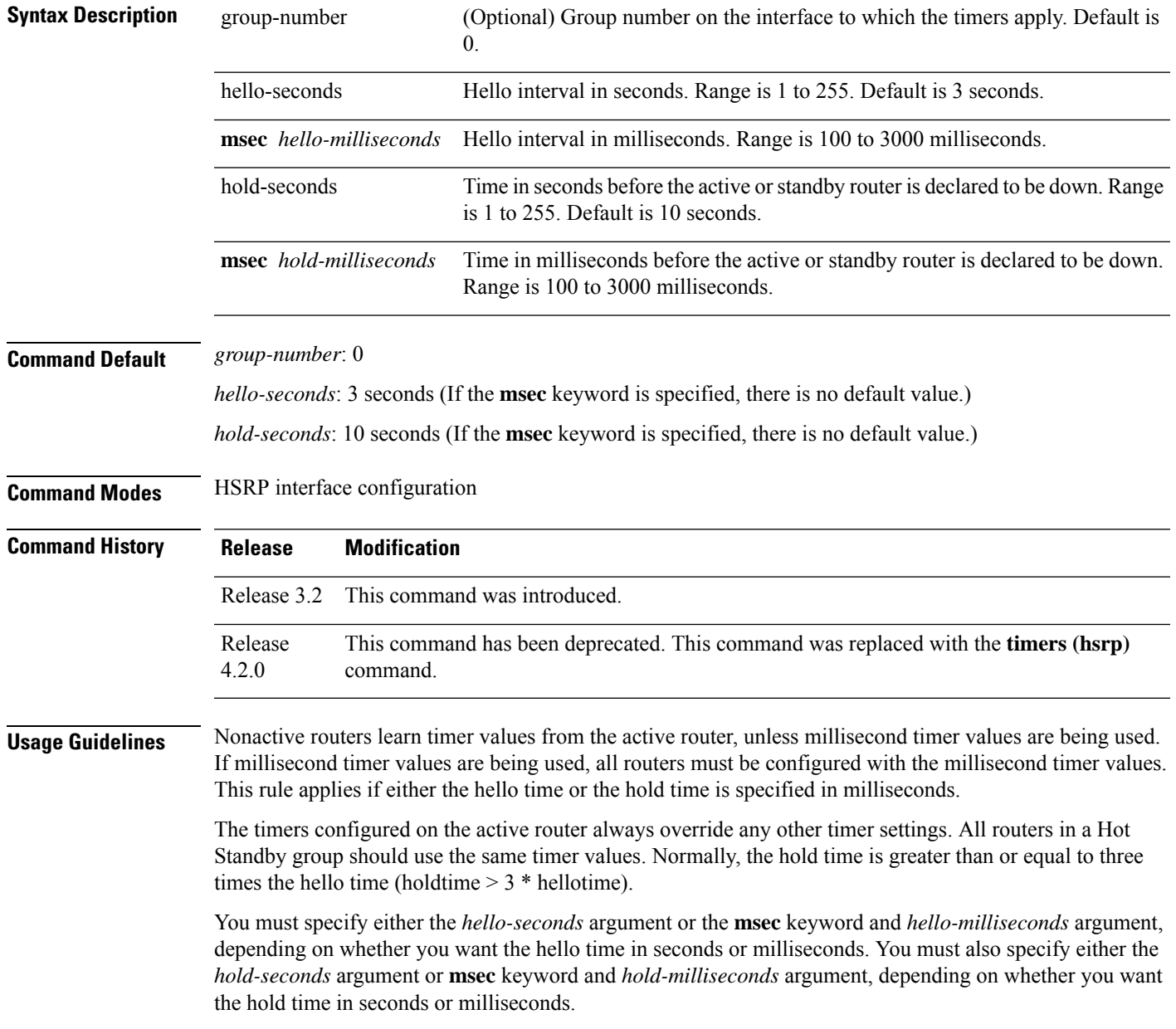

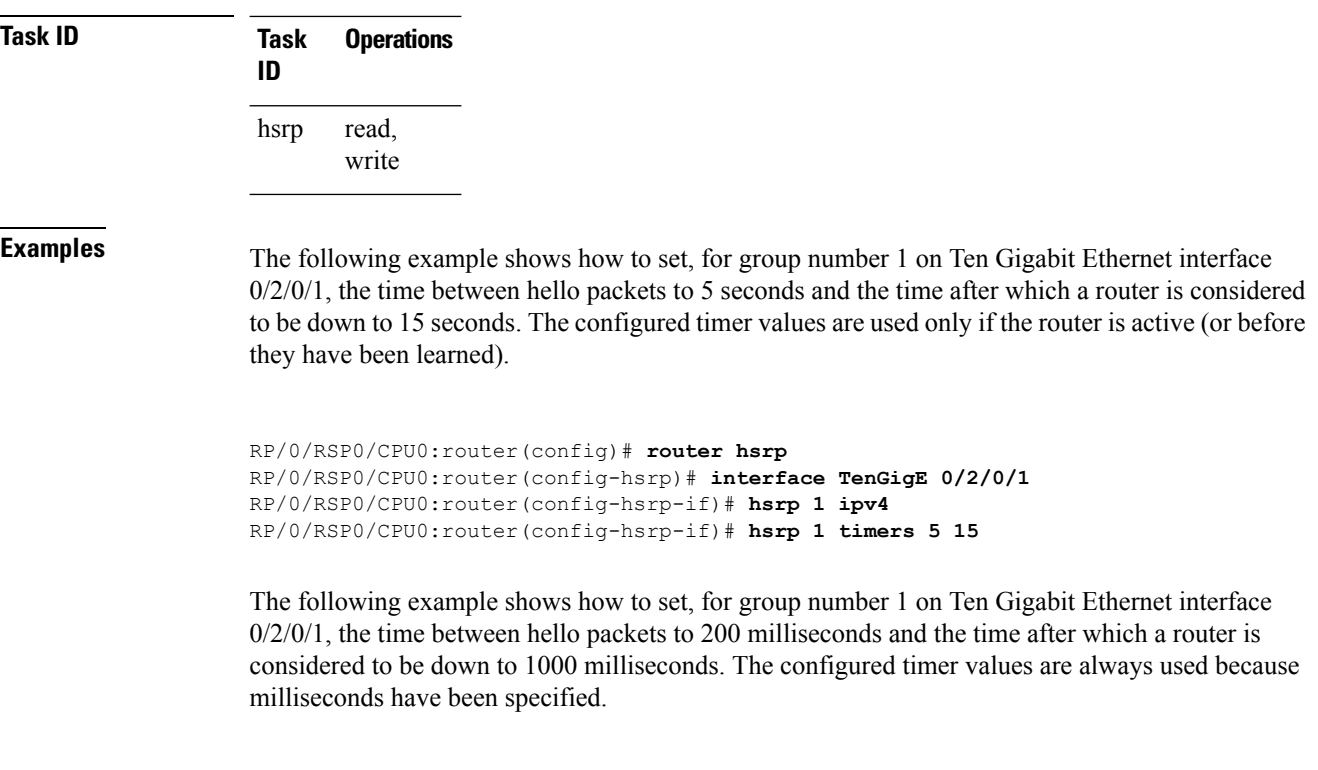

```
RP/0/RSP0/CPU0:router(config)# router hsrp
RP/0/RSP0/CPU0:router(config-hsrp)# interface TenGigE 0/2/0/1
RP/0/RSP0/CPU0:router(config-hsrp-if)# hsrp 1 ipv4
RP/0/RSP0/CPU0:router(config-hsrp-if)# hsrp 1 timers msec 200 msec 1000
```
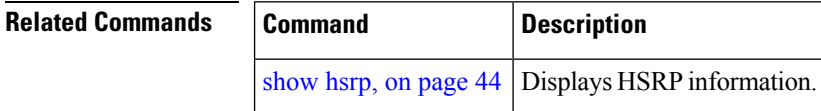

### <span id="page-32-0"></span>**hsrp track**

To configure an interface so that the Hot Standby priority changes on the basis of the availability of other interfaces, use the **hsrp track** command in HSRP interface configuration mode. To remove the tracking, use the **no** form of this command.

**hsrp** [*group-number*] **track** *type interface-path-id* [*priority-decrement*] **no hsrp** [*group-number*] **track** *type interface-path-id* [*priority-decrement*]

| <b>Syntax Description</b> | group-number                                                                                                    | (Optional) Group number on the interface to which the tracking applies. Default is 0.                                                                                                    |  |  |
|---------------------------|----------------------------------------------------------------------------------------------------|----------------------------------------------------------------------------------------------------|--|--|
|                           | Interface type. For more information, use the question mark (?) online help function.<br>type                                                                                                    |                                                                                                    |  |  |
|                           | interface-path-id                                                                                                    | Physical interface or virtual interface.                                                                                                    |  |  |
|                           |                                                                                                    | Use the show interfaces command to see a list of all interfaces currently<br><b>Note</b><br>configured on the router.                                                                                                    |  |  |
|                           |                                                                                                    | For more information about the syntax for the router, use the question mark (?) online<br>help function.                                                                                                    |  |  |
|                           |                                                                                                    | priority-decrement (Optional) Amount by which the Hot Standby priority for the router is decremented (or<br>incremented) when the interface goes down (or comes back up). Range is 1 to 255.                                    |  |  |
| <b>Command Default</b>    | group-number: 0<br>priority-decrement: 10                                                                                                    |                                                                                                    |  |  |
| <b>Command Modes</b>      | HSRP interface configuration                                                                                                    |                                                                                                    |  |  |
| <b>Command History</b>    | <b>Release</b>                                                                                                    | <b>Modification</b>                                                                                                    |  |  |
|                           | Release 3.9                                                                                                    | This command was introduced.                                                                                                    |  |  |
|                           | Release<br>4.2.0                                                                                                    | This command has been deprecated. This command was replaced with the track<br>(hsrp)command.                                                                                                    |  |  |
| <b>Usage Guidelines</b>   | The <b>hsrp track</b> command ties the Hot Standby priority of the router to the availability of its interfaces. It is<br>useful for tracking interfaces that are not configured for the Hot Standby Router Protocol (HSRP). Only IP<br>interfaces are tracked. A tracked interface is up if IP on that interface is up. Otherwise, the tracked interface<br>is down. |                                                                                                    |  |  |
|                           | When a tracked interface goes down, the Hot Standby priority decreases by 10. If an interface is not tracked,<br>its state changes do not affect the Hot Standby priority. For each group configured for Hot Standby, you can<br>configure a separate list of interfaces to be tracked.                                                                               |                                                                                                    |  |  |
|                           | same amount.                                                                                                    | The optional <i>priority-decrement</i> argument specifies by how much to decrement the Hot Standby priority when<br>a tracked interface goes down. When the tracked interface comes back up, the priority is incremented by the |  |  |

When multiple tracked interfaces are down and *priority-decrement* values have been configured, these configured priority decrements are cumulative. If tracked interfaces are down, but none of them were configured with priority decrements, the default decrement is 10 and it is cumulative.

The **hsrp preempt** command must be used in conjunction with this command on all routers in the group whenever the best available router should be used to forward packets. If the **hsrp preempt** command is not used, then the active router stays active, regardless of the current priorities of the other HSRP routers.

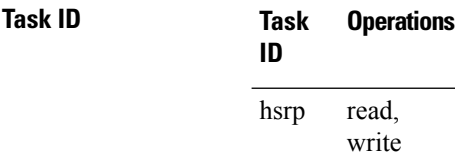

**Examples** In the following example, Ten Gigabit Ethernet interface  $0/2/0/1$  tracks interface  $0/1/0/1$  and  $0/3/0/1$ . If one or both of these two interfaces go down, the Hot Standby priority of the router decreases by 10. Because the default HotStandby priority is 100, the priority becomes 90 when one of the tracked interfaces goes down and the priority becomes 80 when both go down.

```
RP/0/RSP0/CPU0:router(config)# router hsrp
RP/0/RSP0/CPU0:router(config-hsrp)# interface TenGigE 0/2/0/1
RP/0/RSP0/CPU0:router(config-hsrp-if)# hsrp track TenGigE 0/1/0/1
RP/0/RSP0/CPU0:router(config-hsrp-if)# hsrp track TenGigE 0/3/0/1
RP/0/RSP0/CPU0:router(config-hsrp-if)# hsrp preempt
RP/0/RSP0/CPU0:router(config-hsrp-if)# hsrp ipv4 192.92.72.46
```
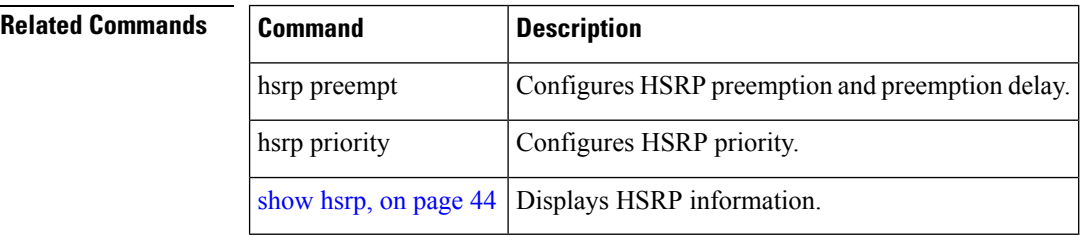

Π

#### <span id="page-34-0"></span>**hsrp use-bia**

To configure the Hot Standby Router Protocol (HSRP) to use the burned-in address of the interface as its virtual MAC address, instead of the preassigned MAC address or the functional address, use the**hsrpuse-bia** command in HSRPinterface configuration mode. To restore the default virtual MAC address, use the**no** form of this command.

**hsrp use-bia no hsrp use-bia**

**Command Default** HSRP uses the preassigned MAC address on Ethernet.

**Command Modes** HSRP interface configuration

**Command History Release Modification** Release This command was introduced. 3.9

**Usage Guidelines** It is desirable to configure the **hsrp use-bia** command on an interface if there are devices that reject Address Resolution Protocol (ARP) replies with source hardware addresses set to a functional address.

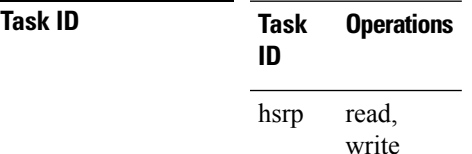

**Examples** In the following example, the burned-in address of tenGigE interface 0/2/0/1 will be the virtual MAC address mapped to the virtual IP address for all Hot Standby groups configured on tenGigE interface  $0/1/0/1$ :

> RP/0/RSP0/CPU0:router(config)# **router hsrp** RP/0/RSP0/CPU0:router(config-hsrp)# **interface tenGigE 0/2/0/1** RP/0/RSP0/CPU0:router(config-hsrp-if)# **hsrp use-bia**

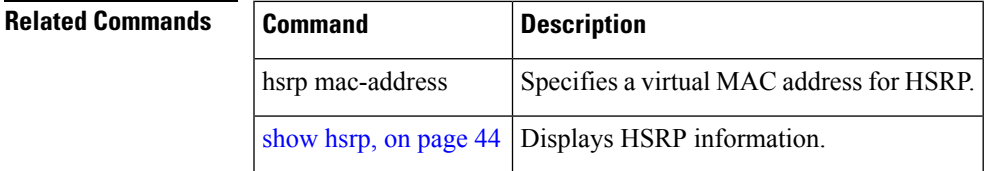

### <span id="page-35-0"></span>**interface (HSRP)**

To enable Hot Standby Router Protocol (HSRP) interface configuration command mode, use the **interface** command in router configuration mode. To terminate interface mode, use the **no** form of this command.

**interface** *type interface-path-id* **no interface** *type interface-path-id*

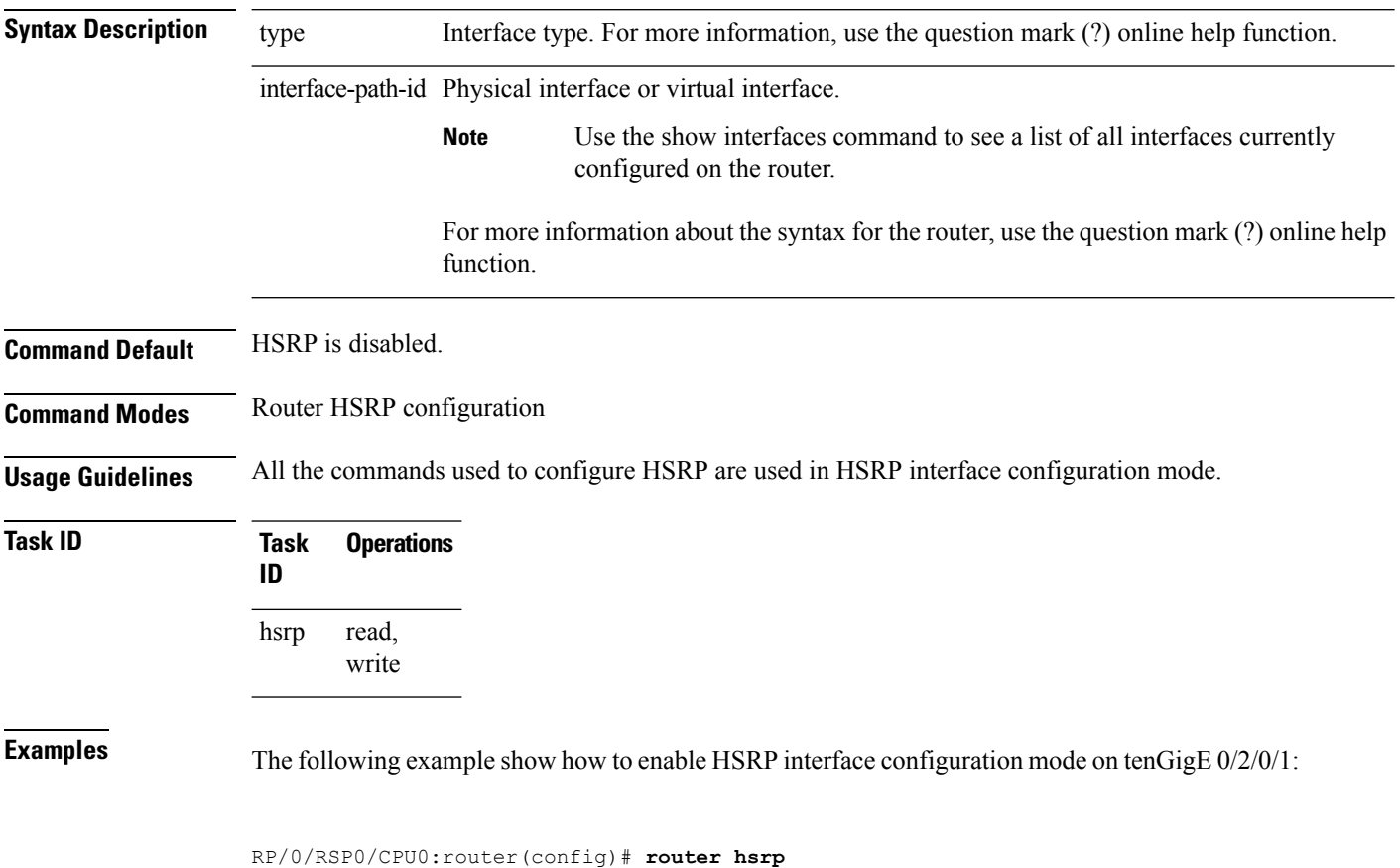

```
RP/0/RSP0/CPU0:router(config-hsrp)# interface tenGigE 0/2/0/1
RP/0/RSP0/CPU0:router(config-hsrp-if)#
```
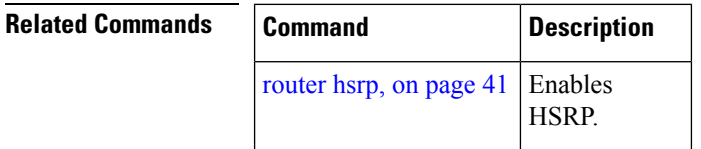

### <span id="page-36-0"></span>**preempt (hsrp)**

To configure Hot Standby Router Protocol (HSRP) preemption and preemption delay, use the **hsrp preempt** command in HSRP group submode. To restore the default values, use the **no** form of this command.

**preempt** [**delay** *seconds*] **no preempt** [**delay** *seconds*]

**Syntax Description** delay *seconds* (Optional) Time in seconds. The *seconds* argument causes the local router to postpone the taking over the active role for the specified preempt delay *seconds* value. Range is from 0 to 3600 (1 hour). Default is 0 (no delay). **delay** *seconds* **Command Default** The default delay is 0. **Command Modes** HSRP Group Submode **Command History Release Modification** Release This command was introduced. This command replaced the **hsrp preempt** command. 4.2.0 **Usage Guidelines** When the **hsrp preempt** command is configured, the local router should attempt to assume control as the active router, if it has a hot standby priority higher than the current active router. If the hsrp preempt command is not configured, the local router assumes control as the active router only if no other router is currently in the active state. When a router first comes up, it does not have a complete routing table. If HSRP is configured to preempt, the local HSRP group may become the active router, yet it is unable to provide adequate routing services. This problem can be solved by configuring a delay before the preempting router actually preempts the currently active router. The preempt delay *seconds* value does not apply if there is no router currently in the active state. In this case, the local router becomes active after the appropriate timeouts (see the **hsrp timers** command), regardless of the preempt *delay seconds* value. **Task ID Task Operations ID** read, write hsrp **Examples** This example, the router waits for 300 seconds (5 minutes) after having determined that it should preempt before attempting to preempt the active router. The router might become the active router in a shorter span of time despite the configured delay, if no active router is present. Only preempting the active router is delayed.

(applicable for Cisco IOS XR Releases 4.2.x and below)

RP/0/RSP0/CPU0:router# **configure**

```
RP/0/RSP0/CPU0:router(config)# router hsrp
RP/0/RSP0/CPU0:router(config-hsrp)# interface tenGigE 0/4/0/4
RP/0/RSP0/CPU0:router(config-hsrp-if)# address-family ipv4
RP/0/RSP0/CPU0:router(config-hsrp-ipv4)# hsrp 1
RP/0/RSP0/CPU0:router(config-hsrp-gp)# preempt delay 300
RP/0/RSP0/CPU0:router(config-hsrp-gp)#
(applicable for Cisco IOS XR Releases 4.3.x and above)
RP/0/RSP0/CPU0:router# configure
RP/0/RSP0/CPU0:router(config)# router hsrp
RP/0/RSP0/CPU0:router(config-hsrp)# interface tenGigE 0/4/0/4
RP/0/RSP0/CPU0:router(config-hsrp-if)# address-family ipv4
RP/0/RSP0/CPU0:router(config-hsrp-ipv4)# hsrp 1 version 2
RP/0/RSP0/CPU0:router(config-hsrp-gp)# preempt delay 300
RP/0/RSP0/CPU0:router(config-hsrp-gp)#
```
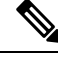

- The **version** keyword is available only if IPv4 address-family is selected. By default, version is set to 2 for IPv6 address families.
- HSRP version 2 provides an extended group range of 0-4095.

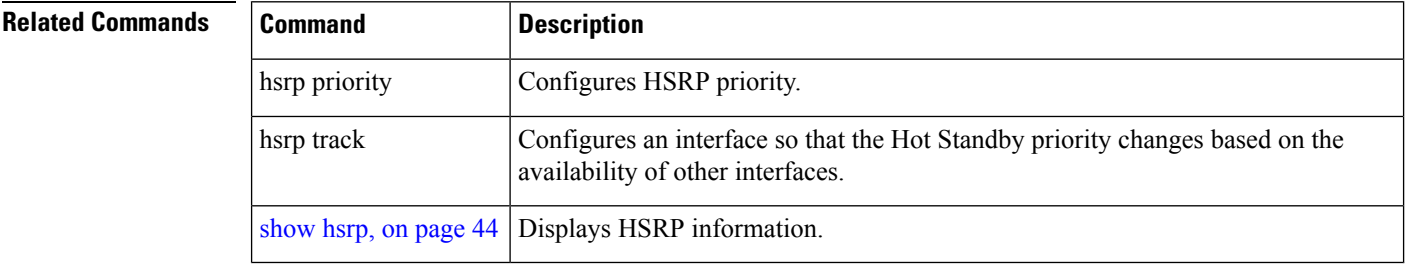

### <span id="page-38-0"></span>**priority (hsrp)**

To configure Hot Standby Router Protocol (HSRP) priority, use the **priority** command in HSRP group submode. To restore the default values, use the **no** form of this command.

**priority** *priority* **no priority** *priority*

**Syntax Description** *priority* Priority value that prioritizes a potential Hot Standby router. Range is from 1 to 255. Default is 100.

**Command Default** The default priority is 100.

**Command Modes** HSRP interface configuration

### **Command History Release Modification**

Release This command was introduced. This command replaced the **hsrp priority** command 4.2.0

#### **Usage Guidelines** The assigned priority is used to help select the active and standby routers. Assuming that preemption is enabled, the router with the highest priority becomes the designated active router. In case of ties, the interface IP addresses are compared, and the interface with the higher IP address has priority.

The priority of the device can change dynamically if an interface is configured with the **hsrp track** command and another interface on the device goes down.

If preemption is not enabled, the router may not become active even though it might have a higher priority than other HSRP routers.

**Task ID Task Operations ID** read, write hsrp

**Examples** In this example, the router has a priority of 120:

(applicable for Cisco IOS XR Releases 4.2.x and below)

```
RP/0/RSP0/CPU0:router# configure
RP/0/RSP0/CPU0:router(config)# router hsrp
RP/0/RSP0/CPU0:router(config-hsrp)# interface tenGigE 0/4/0/4
RP/0/RSP0/CPU0:router(config-hsrp-if)# address-family ipv4
RP/0/RSP0/CPU0:router(config-hsrp-ipv4)# hsrp 1
RP/0/RSP0/CPU0:router(config-hsrp-gp)# priority 120
RP/0/RSP0/CPU0:router(config-hsrp-gp)#
```
(applicable for Cisco IOS XR Releases 4.3.x and above)

```
RP/0/RSP0/CPU0:router# configure
RP/0/RSP0/CPU0:router(config)# router hsrp
```

```
RP/0/RSP0/CPU0:router(config-hsrp)# interface tenGigE 0/4/0/4
RP/0/RSP0/CPU0:router(config-hsrp-if)# address-family ipv4
RP/0/RSP0/CPU0:router(config-hsrp-ipv4)# hsrp 1 version 2
RP/0/RSP0/CPU0:router(config-hsrp-gp)# priority 120
RP/0/RSP0/CPU0:router(config-hsrp-gp)#
```
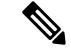

**Note**

- The **version** keyword is available only if IPv4 address-family is selected. By default, version is set to 2 for IPv6 address families.
	- HSRP version 2 provides an extended group range of 0-4095.

#### **Related Commands**

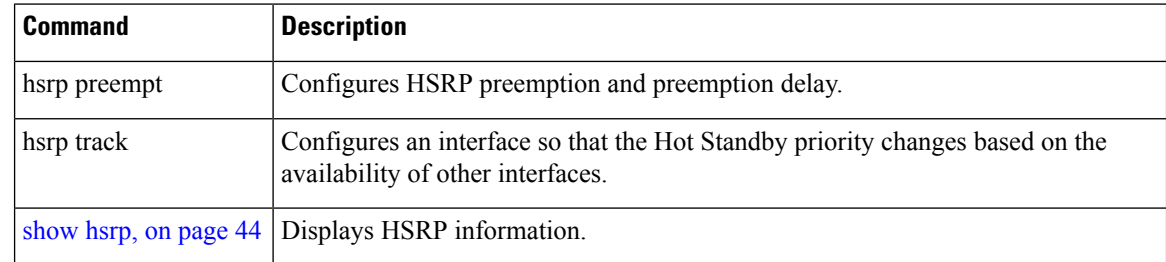

Ш

#### <span id="page-40-0"></span>**router hsrp**

To enable the Hot Standby Router Protocol (HSRP), use the **router hsrp** command in Global Configuration mode. To disable HSRP, use the **no** form of this command.

**router hsrp no router hsrp**

**Syntax Description** This command has no keywords or arguments.

write

**Command Default** HSRP is disabled.

**Command Modes** Global Configuration mode

**Command History Release Modification**

Release This command was introduced. 3.9

**Usage Guidelines** HSRP configuration commands must be configured in the HSRP interface configuration mode.

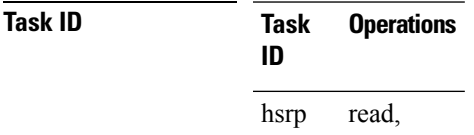

**Examples** The following example shows how to configure an HSRP redundancy process that contains a virtual router group 1 on Ten Gigabit Ethernet 0/2/0/1:

> RP/0/RSP0/CPU0:router(config)# **router hsrp** RP/0/RSP0/CPU0:router(config-hsrp)# **interface tenGigE 0/2/0/1** RP/0/RSP0/CPU0:router(config-hsrp-if)# **hsrp 1 priority 254**

#### <span id="page-41-0"></span>**session name**

To configure an HSRP session name, use the **session name** command in the HSRP group submode. To deconfigure an HSRP session name, use the **no** form of this command.

**name** *name*

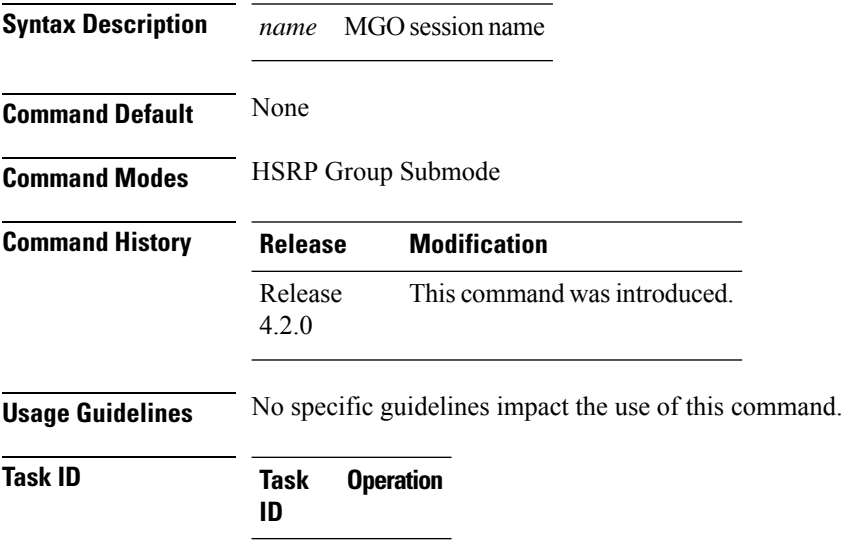

#### **Example**

hsrp read

This example shows how to configure an HSRP session name.

```
(applicable for Cisco IOS XR Releases 4.2.x and below)
RP/0/RSP0/CPU0:router# configure
RP/0/RSP0/CPU0:router(config)# router hsrp
RP/0/RSP0/CPU0:router(config-hsrp)# interface tenGigE 0/4/0/4
RP/0/RSP0/CPU0:router(config-hsrp-if)# address-family ipv4
RP/0/RSP0/CPU0:router(config-hsrp-ipv4)# hsrp 1
RP/0/RSP0/CPU0:router(config-hsrp-gp)# name s1
RP/0/RSP0/CPU0:router(config-hsrp-gp)#
```

```
(applicable for Cisco IOS XR Releases 4.3.x and above)
RP/0/RSP0/CPU0:router# configure
RP/0/RSP0/CPU0:router(config)# router hsrp
RP/0/RSP0/CPU0:router(config-hsrp)# interface tenGigE 0/4/0/4
RP/0/RSP0/CPU0:router(config-hsrp-if)# address-family ipv4
RP/0/RSP0/CPU0:router(config-hsrp-ipv4)# hsrp 1 version 2
RP/0/RSP0/CPU0:router(config-hsrp-gp)# name s1
RP/0/RSP0/CPU0:router(config-hsrp-gp)#
```
**Note**

• The **version** keyword is available only if IPv4 address-family is selected. By default, version is set to 2 for IPv6 address families.

• HSRP version 2 provides an extended group range of 0-4095.

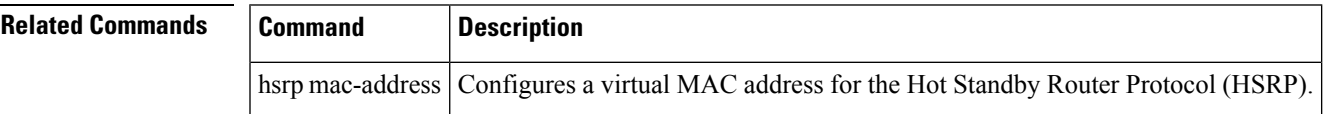

## <span id="page-43-0"></span>**show hsrp**

To display Hot Standby Router Protocol (HSRP) information, use the **show hsrp** command in EXEC mode mode.

**show hsrp** [**interface** *interface-type interface-path-id*] [*group-number*] [{**brief** | **detail**}]

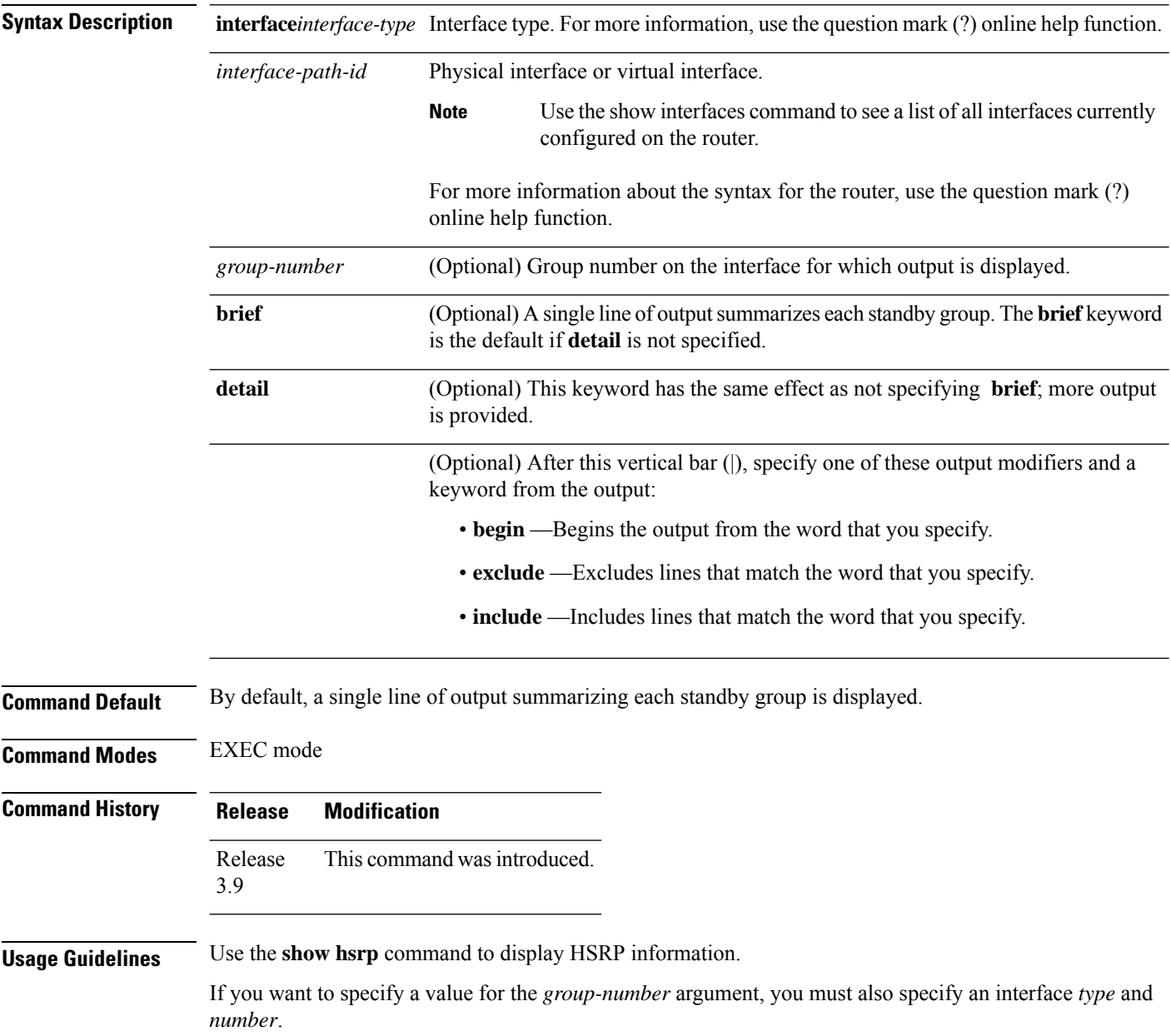

Ш

#### **Task ID Task Operations ID** hsrp read **Examples** This is sample output from the **show hsrp detail** command: RP/0/RSP0/CPU0:router# **show hsrp detail** GigabitEthernet 0/4/0/0 - Group 1 Local state is Active, priority 100 Hellotime 3 sec holdtime 10 sec Next hello sent in 0.539 Minimum delay 1 sec, reload delay 5 sec BFD enabled: state none, interval 15 ms multiplier 3 Hot standby IP address is 4.0.0.100 configured

Active router is local Standby router is unknown expired Standby virtual mac address is 0000.0c07.ac01 2 state changes, last state change 00:05:20

This table describes the significant fields shown in the display.

#### **Table 2: show hsrp Command Field Descriptions**

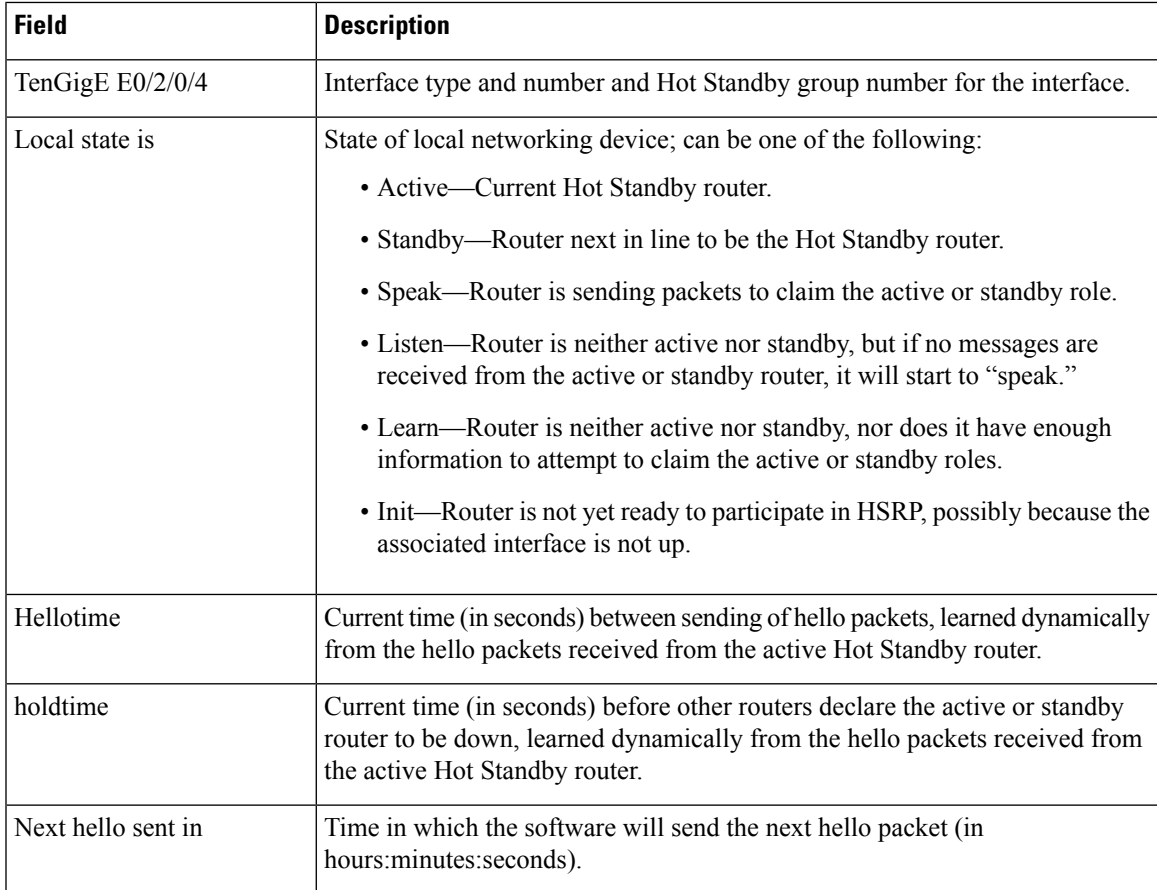

 $\mathbf{l}$ 

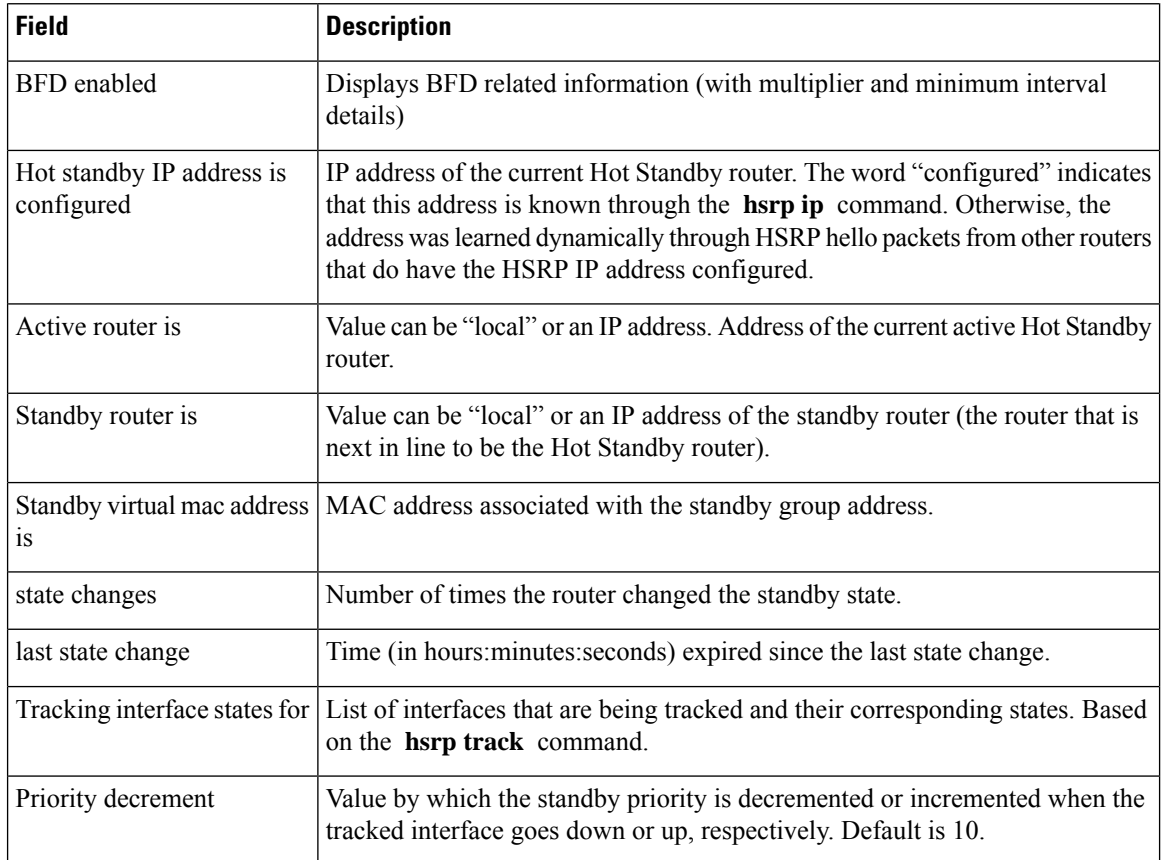

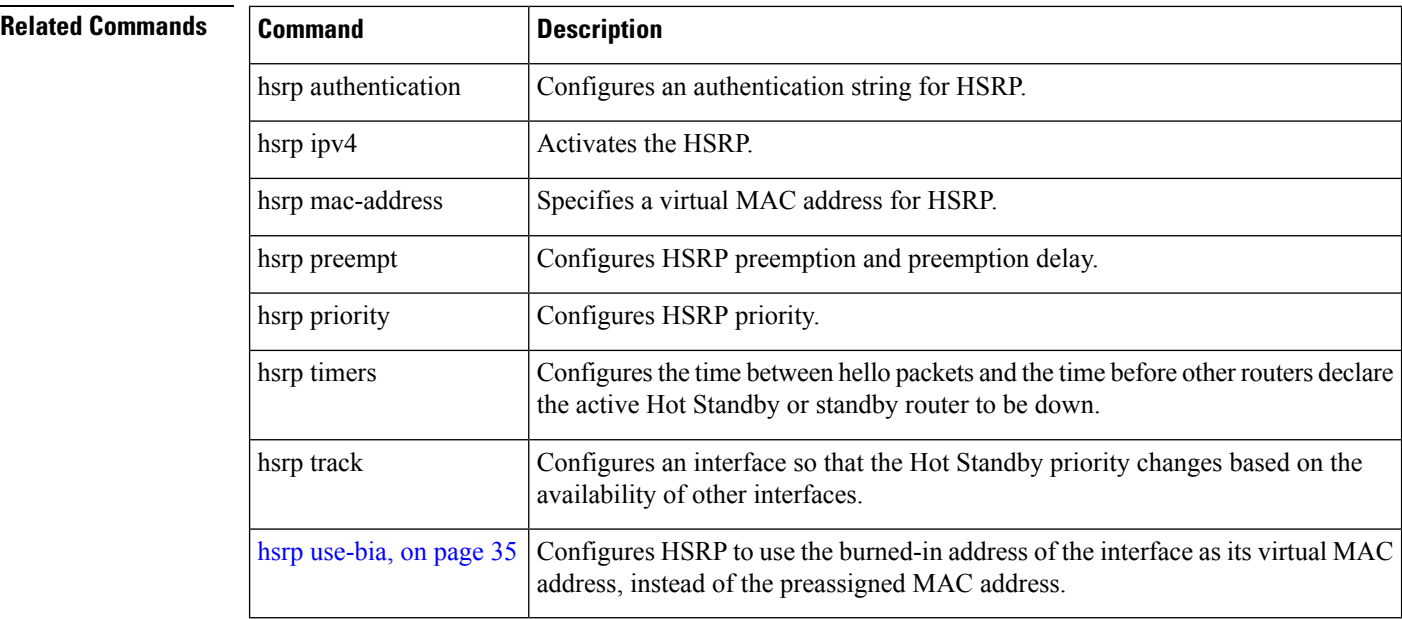

 $\overline{\phantom{a}}$ 

## <span id="page-46-0"></span>**show hsrp bfd**

To display Hot Standby Router Protocol (HSRP) bfd information across all interfaces, use the **show hsrp bfd** command in EXEC mode mode.

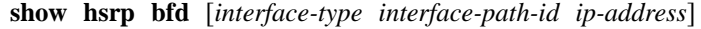

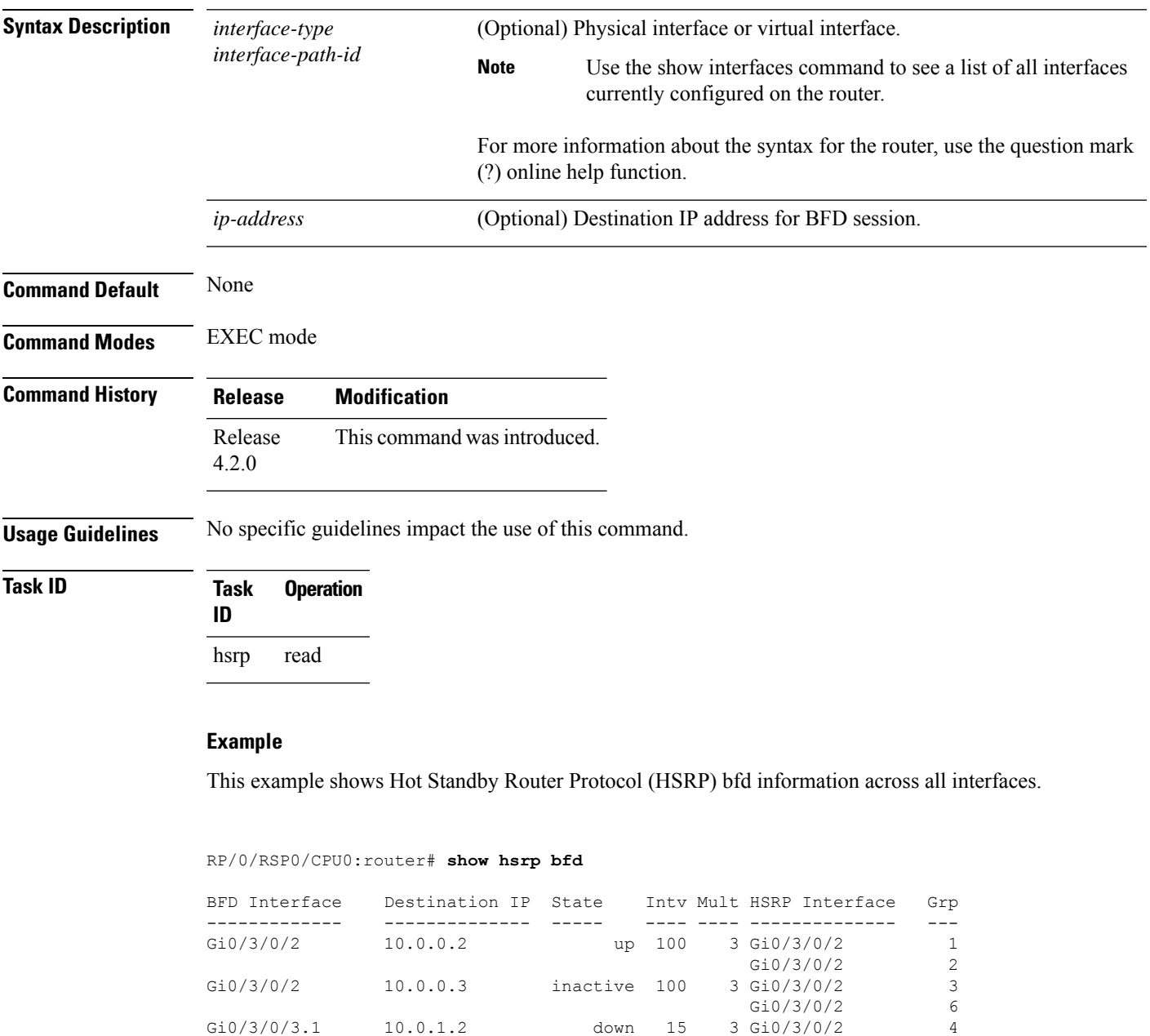

This example shows Hot Standby Router Protocol (HSRP) bfd information for the GigabitEthernet 0/3/0/2 interface.

I

RP/0/RSP0/CPU0:router# **show hsrp bfd gigabitethernet 0/3/0/2 10.0.0.2**

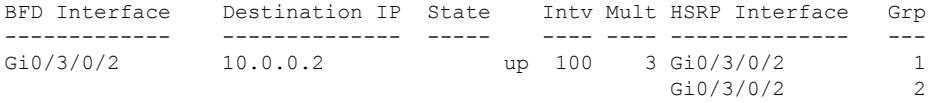

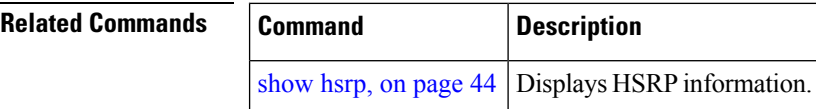

П

### <span id="page-48-0"></span>**show hsrp mgo**

To display Hot Standby Router Protocol (HSRP) mgo information across all interfaces, use the **show hsrp mgo** command in EXEC mode.

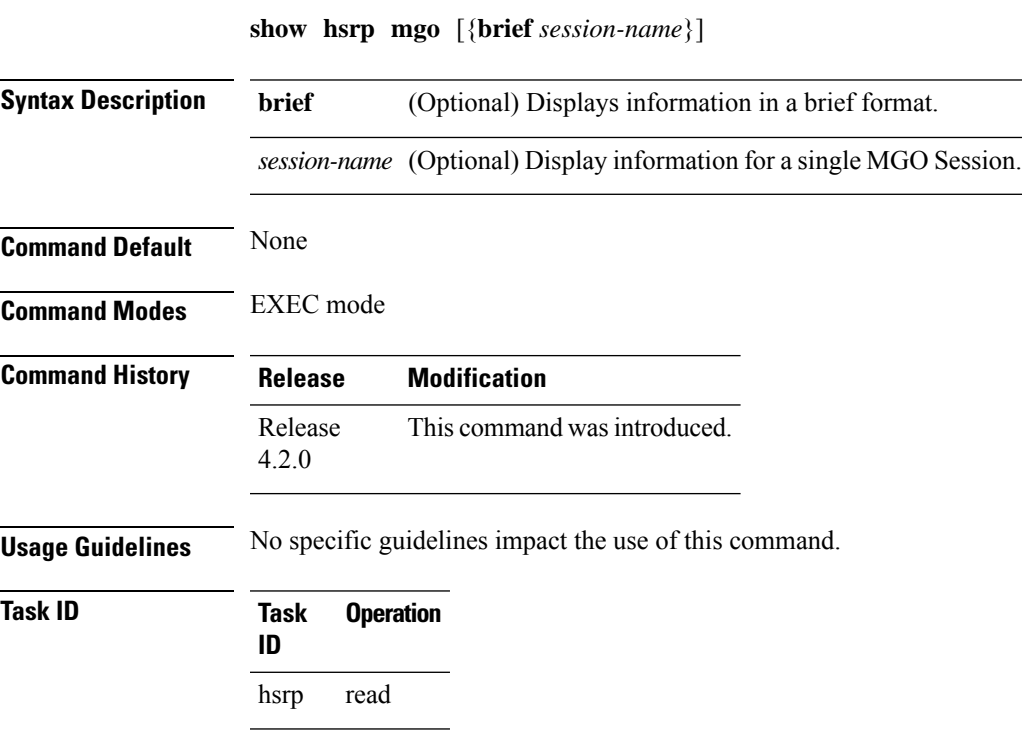

#### **Example**

This example shows Hot Standby Router Protocol (HSRP) mgo information for interface HSRP3.

```
RP/0/RSP0/CPU0:router# show hsrp mgo HSRP3
HSRP3
 Primary group Bundle-Ether1.1 IPv4 group 1
 State is Active
 Slave groups:
   Interface Grp
   Bundle-Ether1.2 2
   Bundle-Ether1.3 3
   Bundle-Ether1.4 4<br>Bundle-Ether1.5 5
   Bundle-Ether1.5
```
This example shows Hot Standby Router Protocol (HSRP) mgo information across all interfaces in a brief format.

RP/0/RSP0/CPU0:router# **show hsrp mgo brief**

I

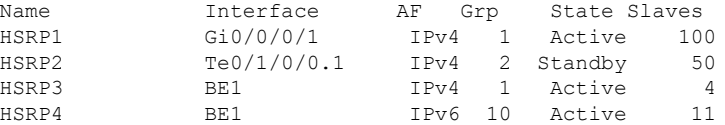

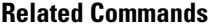

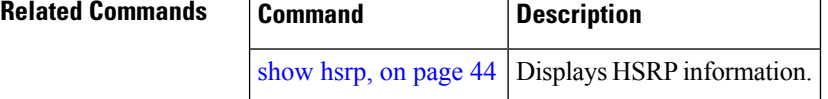

## <span id="page-50-0"></span>**show hsrp statistics**

To display Hot Standby Router Protocol (HSRP) statistics information across all interfaces, use the **show hsrp statistics** command in EXEC mode.

**show hsrp** [{*interface-type interface-path-idgroup-number*}] **statistics**

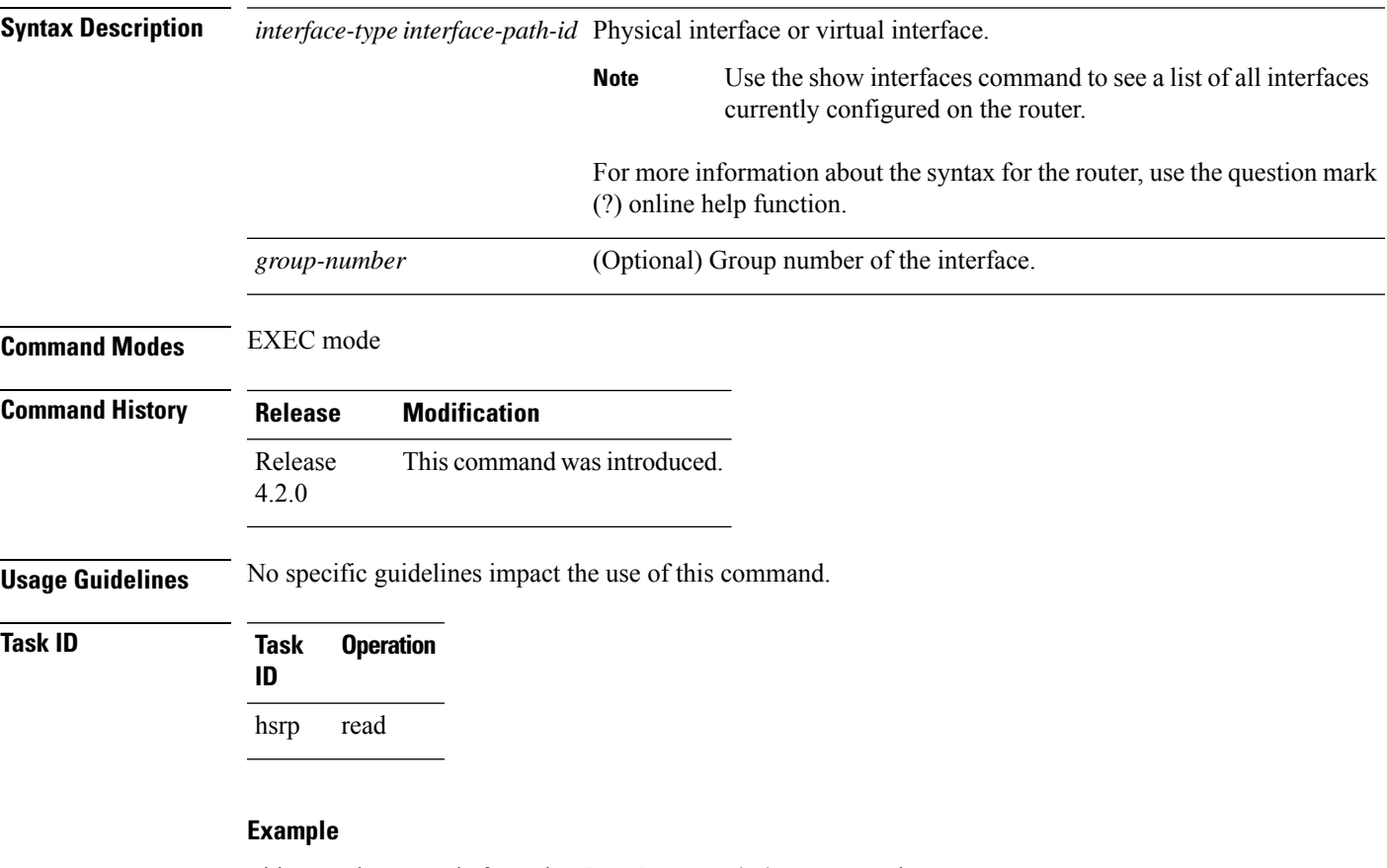

This sample output is from the **show hsrp statistics** command:

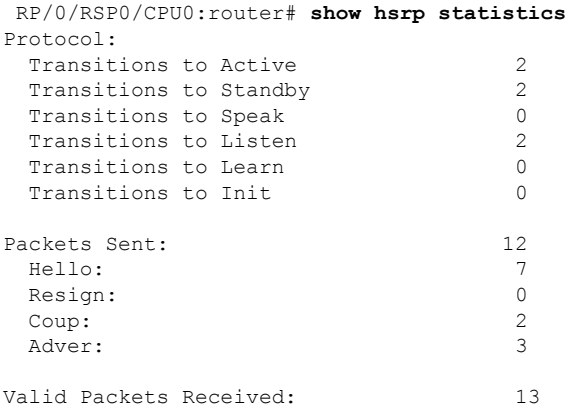

I

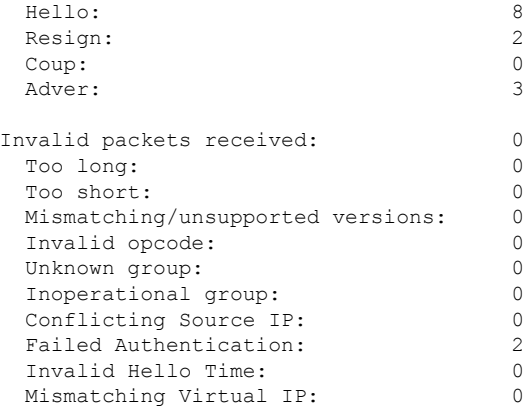

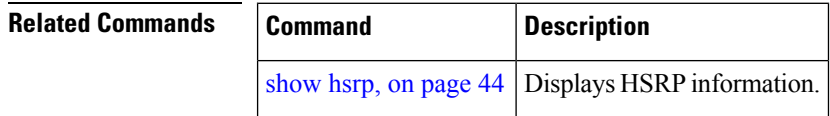

### <span id="page-52-0"></span>**show hsrp summary**

To display Hot Standby Router Protocol (HSRP) summary information across all interfaces, use the **show hsrp summary** command in EXEC mode mode.

#### **show hsrp summary**

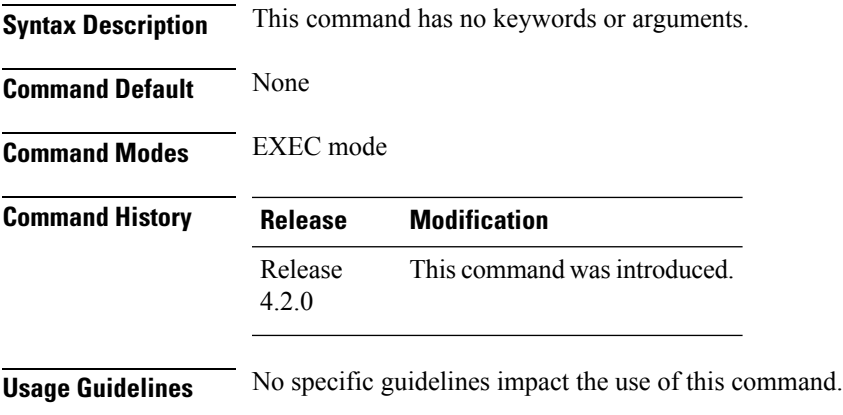

#### **Task ID Task Operation ID** hsrp read

#### **Example**

This sample output is from the **show hsrp summary** command:

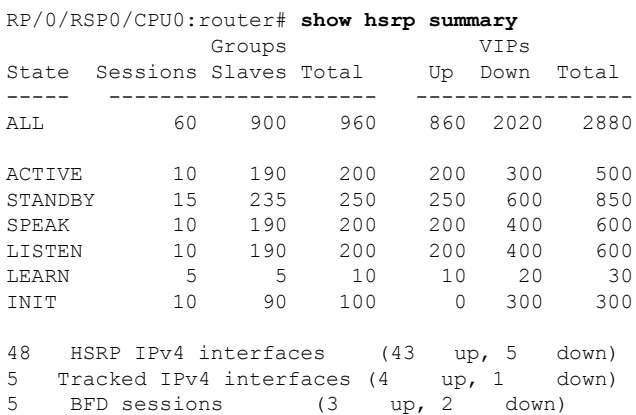

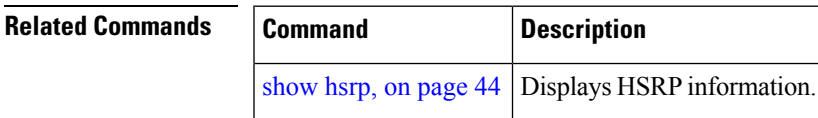

### <span id="page-53-0"></span>**hsrp slave follow**

To instruct the subordinate group to inherit itsstate from a specified group, use the**hsrpslave follow** command in HSRP slave submode.

**follow** *mgo-session-name*

**Syntax Description** *mgo-session-name* Name of the MGO session from which the subordinate group will inherit the state.

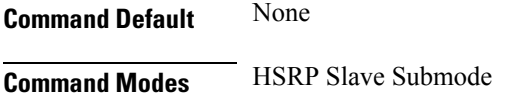

**Command History Release Modification** Release This command was introduced. 4.2.0

**Usage Guidelines** No specific guidelines impact the use of this command.

#### **Task ID Task Operation ID** read, write hsrp

#### **Example**

This example shows how to instruct the subordinate group to inherit its state from a specified group.

```
Router# configure
Router(config)# router hsrp
Router(config-hsrp)# interface tenGigE 0/4/0/4
Router(config-hsrp-if)# address-family ipv4
Router(config-hsrp-ipv4)# hsrp slave
Router(config-hsrp-slave)# follow m1
```
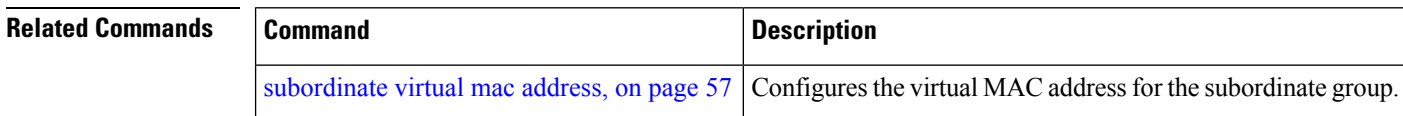

### <span id="page-54-0"></span>**subordinate primary virtual IPv4 address**

To configure the primary virtual IPv4 address for the subordinate group, use the **subordinateprimary virtual IPv4 address** command in the HSRP slave submode.

**address** *ip-address*

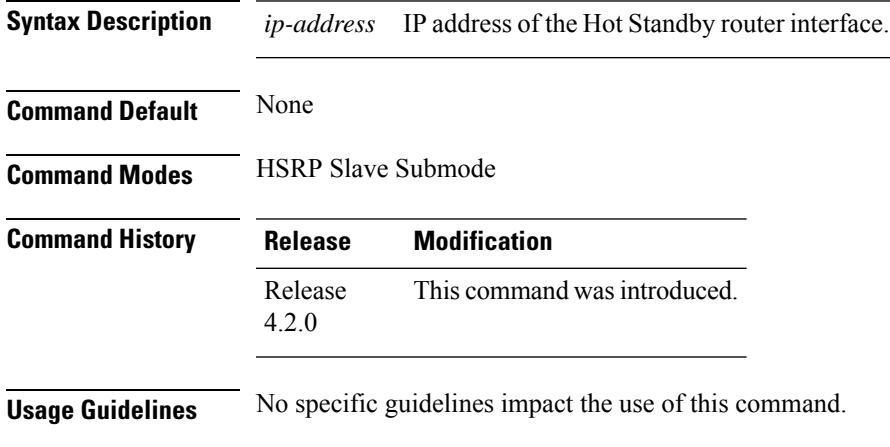

#### **Task ID Task Operation ID** read, write hsrp

#### **Example**

This example shows how to configure the primary virtual IPv4 address for the subordinate group.

```
Router# configure
Router(config)# router hsrp
Router(config-hsrp)# interface tenGigE 0/4/0/4
Router(config-hsrp-if)# address-family ipv4
Router(config-hsrp-ipv4)# hsrp slave
Router(config-hsrp-slave)# address 10.2.1.4
```
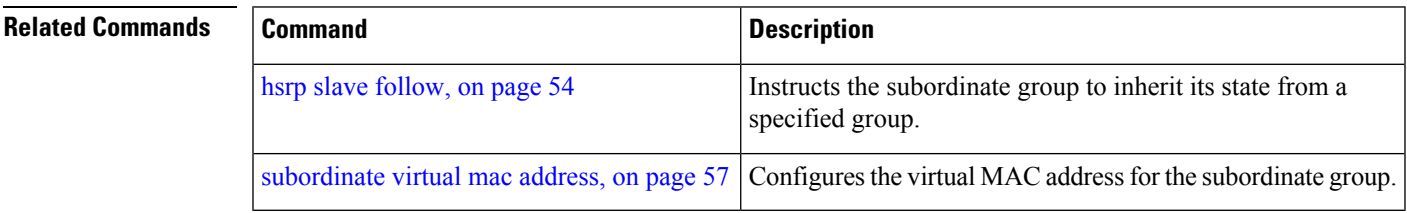

### <span id="page-55-0"></span>**subordinate secondary virtual IPv4 address**

To configure the secondary virtual IPv4 address for the subordinate group, use the **subordinate secondary virtual IPv4 address** command in the HSRP slave submode.

**address** *ip-address* **secondary**

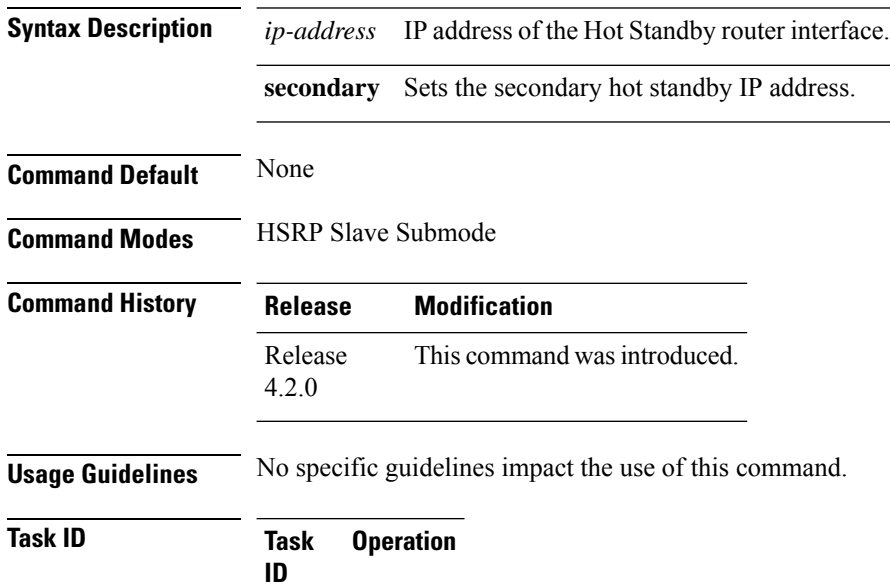

#### **Example**

hsrp

read, write

This example shows how to configure the secondary virtual IPv4 address for the subordinate group.

```
Router# configure
Router(config)# router hsrp
Router(config-hsrp)# interface tenGigE 0/4/0/4
Router(config-hsrp-if)# address-family ipv4
Router(config-hsrp-ipv4)# hsrp slave
Router(config-hsrp-slave)# address 10.2.1.4 secondary
```
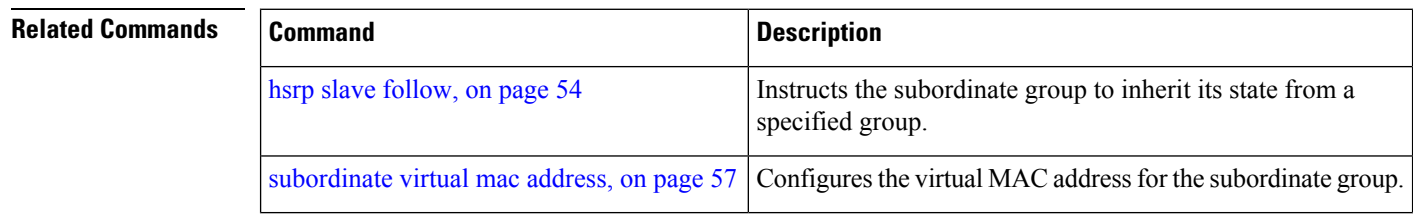

#### <span id="page-56-0"></span>**subordinate virtual mac address**

To configure the virtual MAC address for the subordinate group, use the **subordinate virtual mac address** command in the HSRP slave submode.

**mac-address** *address*

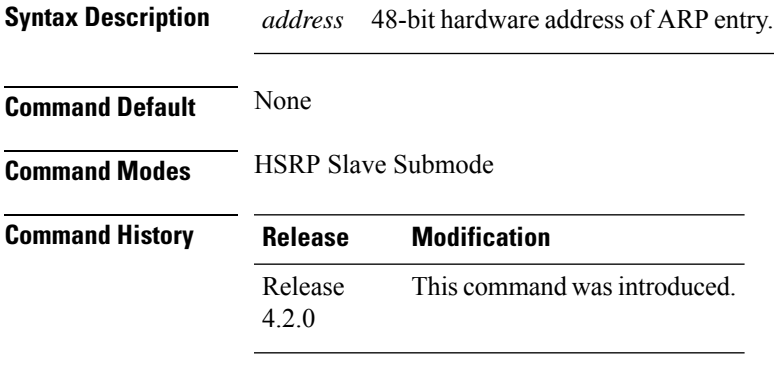

**Usage Guidelines** No specific guidelines impact the use of this command.

#### **Task ID Task Operation ID** read, write hsrp

#### **Example**

This example shows how to configure the virtual MAC address for the subordinate group.

```
Router# configure
Router(config)# router hsrp
Router(config-hsrp)# interface tenGigE 0/4/0/4
Router(config-hsrp-if)# address-family ipv4
Router(config-hsrp-ipv4)# hsrp slave
Router(config-hsrp-slave)# mac-address 10.2.4
```
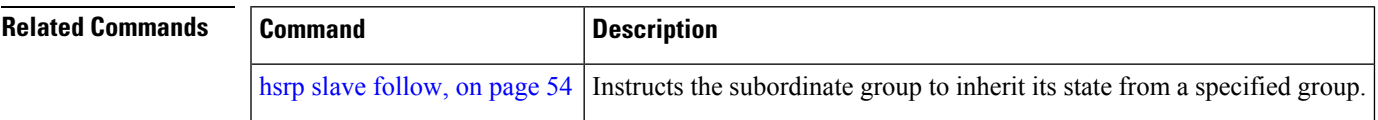

## <span id="page-57-0"></span>**timers (hsrp)**

To configure the time between hello packets and the time before other routers declare the active Hot Standby or standby router to be down, use the **hsrp timers** command in HSRP group submode. To restore the timers to their default values, use the **no** form of this command.

**timers** {*hello-seconds* | **msec** *hello-milliseconds*} {*hold-seconds* | **msec** *hold-milliseconds*} **no timers**

| <b>Syntax Description</b> | hello-seconds                                                                                                    |                   | Hello interval in seconds. Range is from 1 to 255. Default is 3.                                                                                                    |  |
|---------------------------|----------------------------------------------------------------------------------------------------|-------------------|----------------------------------------------------------------------------------------------------|--|
|                           | msec hello-milliseconds<br>hold-seconds<br>msec hold-milliseconds                                                                                                    |                   | Hello interval in milliseconds. Range is from 100 to 3000.<br>Time in seconds before the active or standby router is declared to be down. Range<br>is from 1 to 255. Default is 10.<br>Time in milliseconds before the active or standby router is declared to be down.<br>Range is from 100 to 3000. |  |
|                           |                                                                                                    |                   |                                                                                                    |  |
|                           |                                                                                                    |                   |                                                                                                    |  |
| <b>Command Default</b>    |                                                                                                    |                   | The default hello-seconds is 3. (If the msec keyword is specified, there is no default value.)                                                                                                    |  |
|                           |                                                                                                    |                   | The default hold-seconds is 10. (If the msec keyword is specified, there is no default value.)                                                                                                    |  |
| <b>Command Modes</b>      | <b>HSRP</b> Group Submode                                                                                                    |                   |                                                                                                    |  |
| <b>Command History</b>    | <b>Release</b><br><b>Modification</b>                                                                                                    |                   |                                                                                                    |  |
|                           | Release<br>4.2.0                                                                                                    |                   | This command was introduced.                                                                                                    |  |
| <b>Usage Guidelines</b>   | Nonactive routers learn timer values from the active router, unless millisecond timer values are being used.<br>If millisecond timer values are being used, all routers must be configured with the millisecond timer values.<br>This rule applies if either the hello time or the hold time is specified in milliseconds.                                               |                   |                                                                                                    |  |
|                           | The timers configured on the active router always override any other timer settings. All routers in a Hot<br>Standby group should use the same timer values. Normally, the hold time is greater than or equal to three<br>times the hello time (holdtime $> 3$ * hellotime).                                                                                             |                   |                                                                                                    |  |
|                           | You must specify either the hello-seconds argument or the msec keyword and hello-milliseconds argument,<br>depending on whether you want the hello time in seconds or milliseconds. You must also specify either the<br>hold-seconds argument or msec keyword and hold-milliseconds argument, depending on whether you want<br>the hold time in seconds or milliseconds. |                   |                                                                                                    |  |
| <b>Task ID</b>            | <b>Task</b><br>ID                                                                                                    | <b>Operations</b> |                                                                                                    |  |
|                           | hsrp                                                                                                    | read,<br>write    |                                                                                                    |  |
|                           |                                                                                                    |                   |                                                                                                    |  |

**Examples** This example shows how to set, for group number 1 on Ten Gigabit Ethernet interface 0/2/0/1, the time between hello packets to 5 seconds and the time after which a router is considered to be down to 15 seconds. The configured timer values are used only if the router is active (or before they have been learned).

```
RP/0/RSP0/CPU0:router# configure
RP/0/RSP0/CPU0:router(config)# router hsrp
RP/0/RSP0/CPU0:router(config-hsrp)# interface tenGigE 0/4/0/4
RP/0/RSP0/CPU0:router(config-hsrp-if)# address-family ipv4
RP/0/RSP0/CPU0:router(config-hsrp-ipv4)# hsrp 1
RP/0/RSP0/CPU0:router(config-hsrp-gp)# timers 5 15
RP/0/RSP0/CPU0:router(config-hsrp-gp)#
```
This example shows how to set, for group number 1 on Ten Gigabit Ethernet interface 0/2/0/1, the time between hello packets to 200 milliseconds and the time after which a router is considered to be down to 1000 milliseconds. The configured timer values are always used because milliseconds have been specified.

```
(applicable for Cisco IOS XR Releases 4.2.x and below)
```

```
RP/0/RSP0/CPU0:router# configure
RP/0/RSP0/CPU0:router(config)# router hsrp
RP/0/RSP0/CPU0:router(config-hsrp)# interface tenGigE 0/4/0/4
RP/0/RSP0/CPU0:router(config-hsrp-if)# address-family ipv4
RP/0/RSP0/CPU0:router(config-hsrp-ipv4)# hsrp 1
RP/0/RSP0/CPU0:router(config-hsrp-gp)# timers msec 200 msec 1000
RP/0/RSP0/CPU0:router(config-hsrp-gp)#
(applicable for Cisco IOS XR Releases 4.3.x and above)
RP/0/RSP0/CPU0:router# configure
RP/0/RSP0/CPU0:router(config)# router hsrp
RP/0/RSP0/CPU0:router(config-hsrp)# interface tenGigE 0/4/0/4
RP/0/RSP0/CPU0:router(config-hsrp-if)# address-family ipv4
RP/0/RSP0/CPU0:router(config-hsrp-ipv4)# hsrp 1 version 2
RP/0/RSP0/CPU0:router(config-hsrp-gp)# timers msec 200 msec 1000
RP/0/RSP0/CPU0:router(config-hsrp-gp)#
```
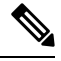

**Note**

• The **version** keyword is available only if IPv4 address-family is selected. By default, version is set to 2 for IPv6 address families.

• HSRP version 2 provides an extended group range of 0-4095.

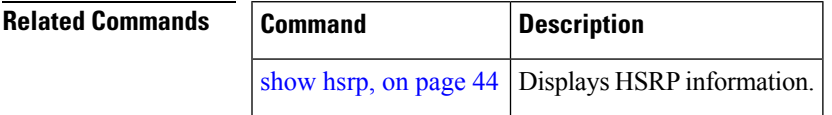

### <span id="page-59-0"></span>**track (hsrp)**

To configure an interface so that the Hot Standby priority changes on the basis of the availability of other interfaces, use the **hsrp track** command in HSRP group submode. To remove the tracking, use the **no** form of this command.

**track** *type interface-path-id* [*priority-decrement*] **no track** *type interface-path-id* [*priority-decrement*]

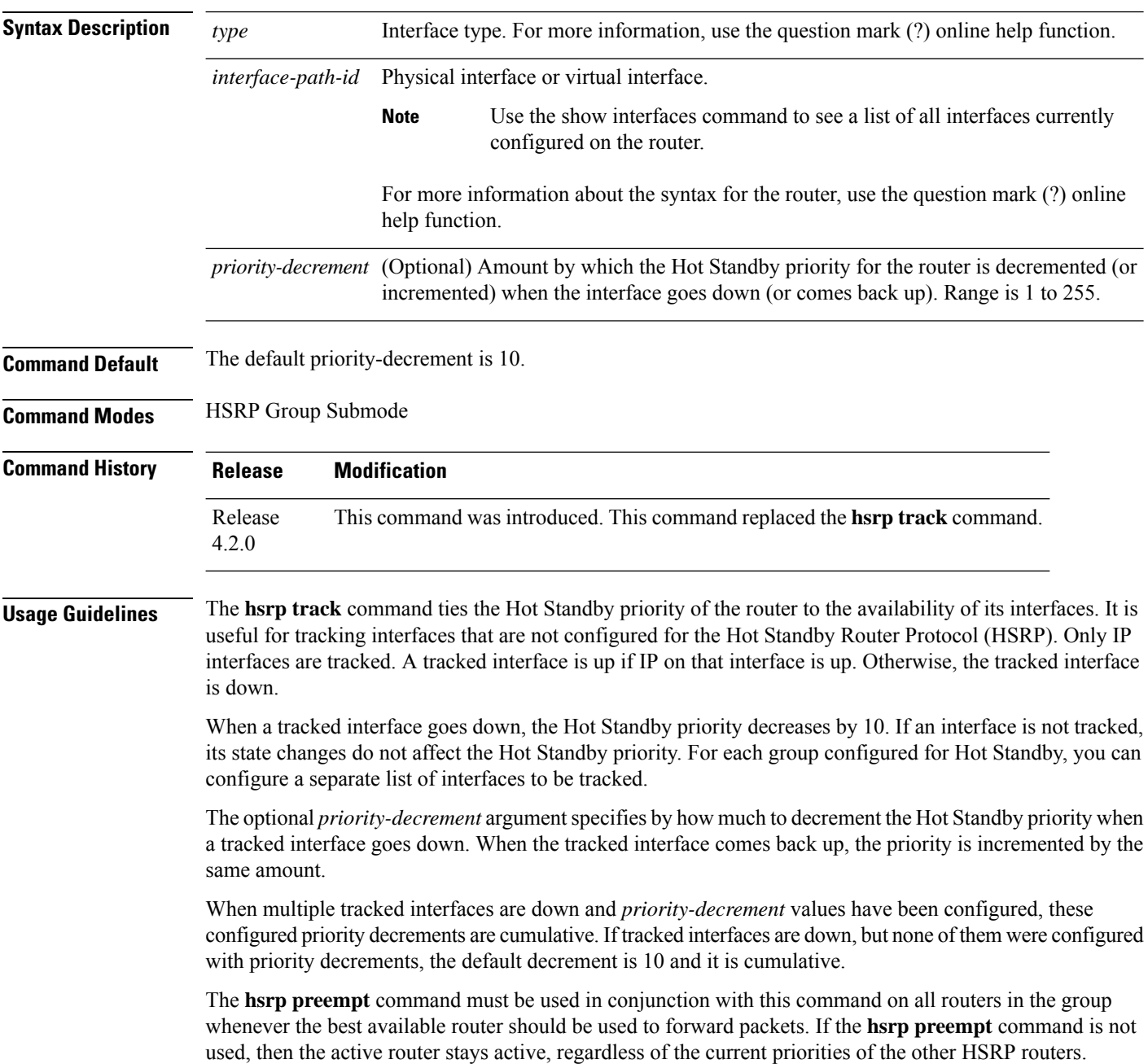

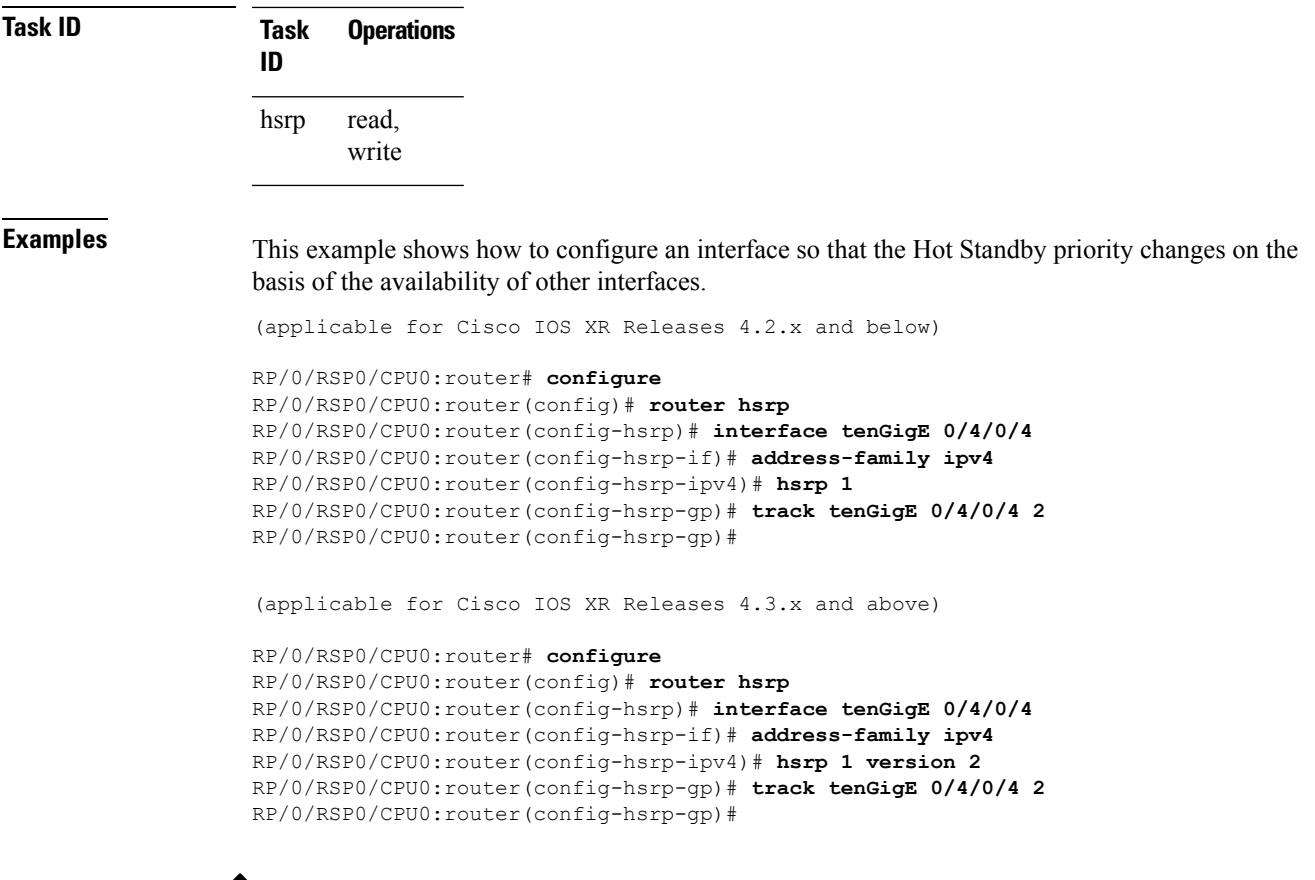

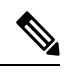

- The **version** keyword is available only if IPv4 address-family is selected. By default, version is set to 2 for IPv6 address families.
- HSRP version 2 provides an extended group range of 0-4095.

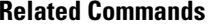

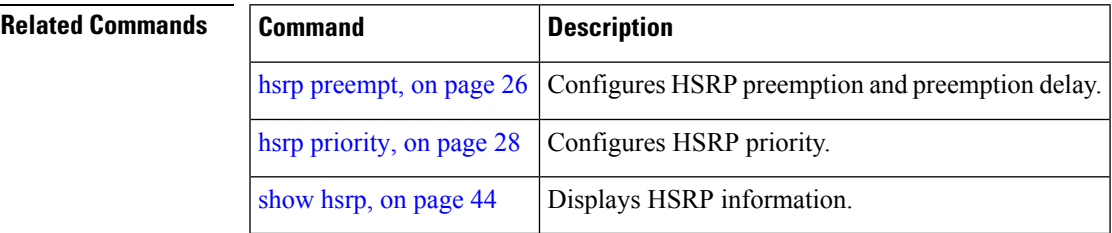

## <span id="page-61-0"></span>**track(object)**

To enable tracking of a named object with the specified decrement, use the **track (object)** command in HSRP group submode. To remove the tracking, use the **no** form of this command.

**track object** *name*[*priority-decrement*] **no track object** *name*[*priority-decrement*]

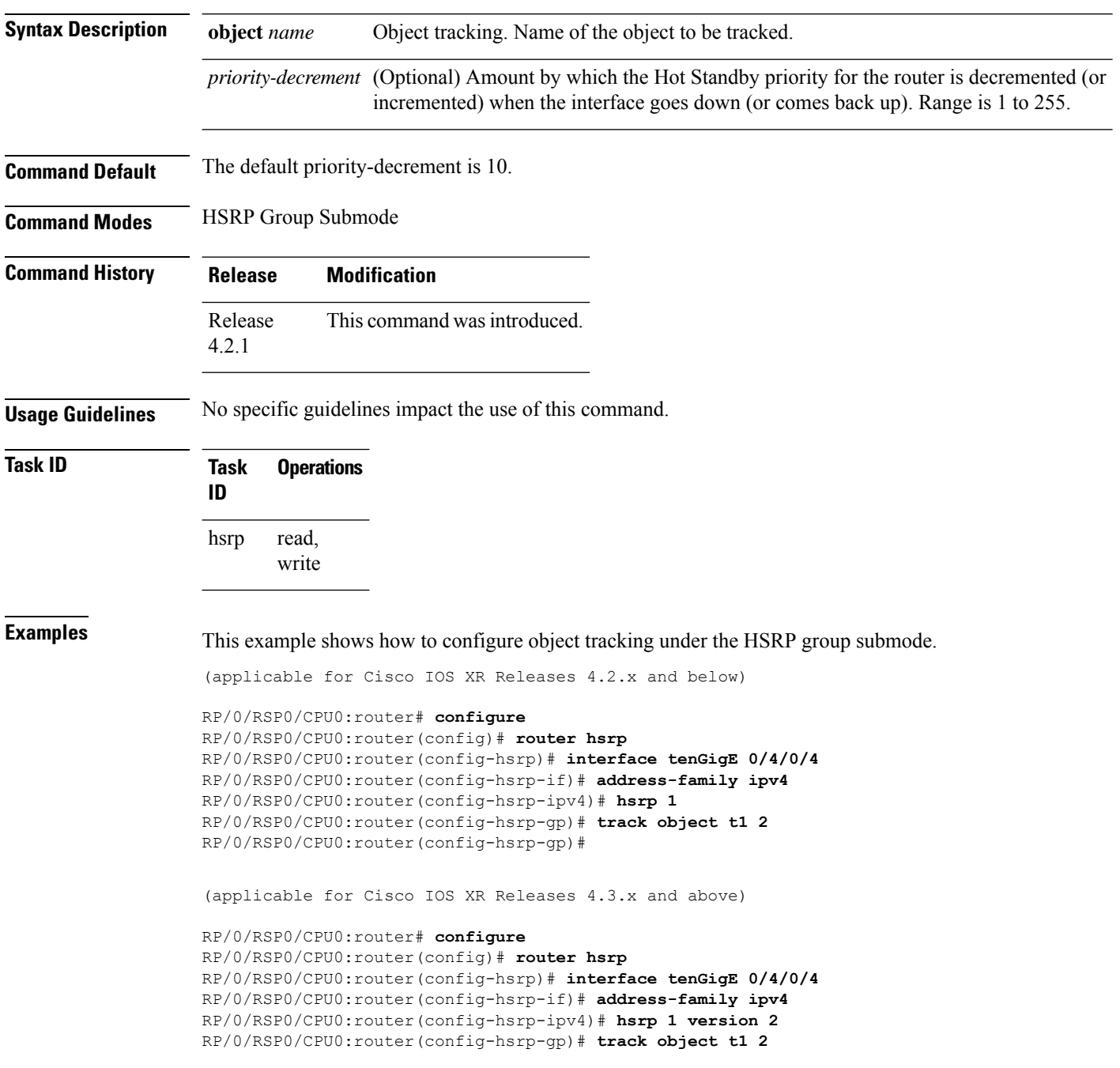

RP/0/RSP0/CPU0:router(config-hsrp-gp)#

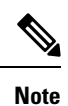

• The **version** keyword is available only if IPv4 address-family is selected. By default, version is set to 2 for IPv6 address families.

• HSRP version 2 provides an extended group range of 0-4095.

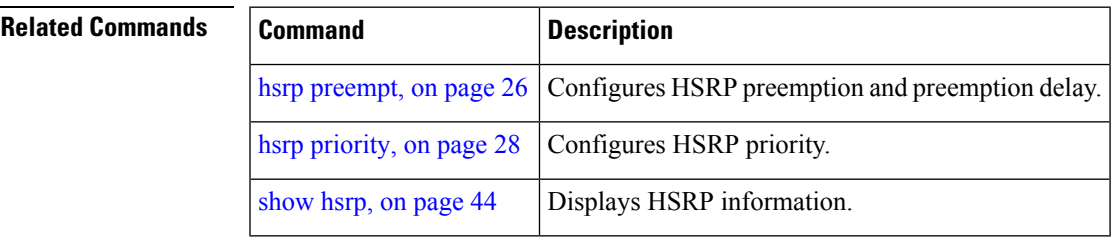

 $\mathbf{l}$ 

ı